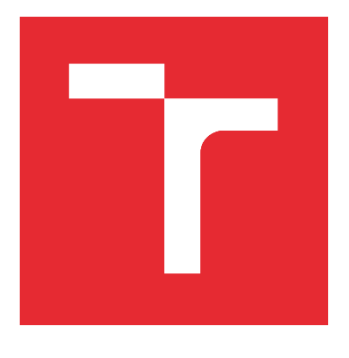

# VYSOKÉ UČENÍ TECHNICKÉ V BRNĚ

BRNO UNIVERSITY OF TECHNOLOGY

# FAKULTA ELEKTROTECHNIKY A KOMUNIKAČNÍCH TECHNOLOGIÍ

FACULTY OF ELECTRICAL ENGINEERING AND COMMUNICATION

# ÚSTAV ELEKTROENERGETIKY

DEPARTMENT OF ELECTRICAL POWER ENGINEERING

# MATEMATICKÝ MODEL VYTÁPĚNÍ UŽITÍM TEPELNÉHO ČERPADLA

MATHEMATICAL MODELING OF HEATING USING A HEAT PUMP

# BAKALÁŘSKÁ PRÁCE

BACHELOR'S THESIS

AUTOR PRÁCE **AUTHOR** 

Radim Dobeš

VEDOUCÍ PRÁCE **SUPERVISOR** 

Ing. Lukáš Radil, Ph.D.

BRNO 2018

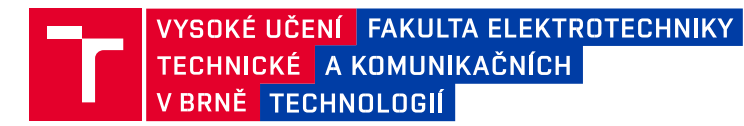

# **Bakalářská práce**

bakalářský studijní obor **Silnoproudá elektrotechnika a elektroenergetika** 

Ústav elektroenergetiky

**NÁZEV TÉMATU:**

*Student:* Radim Dobeš *ID:* 174197 *Ročník:* 3 *Akademický rok:* 2017/18

#### **Matematický model vytápění užitím tepelného čerpadla**

#### **POKYNY PRO VYPRACOVÁNÍ:**

- 1. Vytvoření matematického modelu vytápění tepelným čerpadlem v prostředí Mathematica
- 2. Navržení vhodného uživatelského prostředí
- 3. Verifikace modelu pomocí komerčního softwarového řešení
- 4. Zhodnocení modelu a navržení případných optimalizací modelu

#### **DOPORUČENÁ LITERATURA:**

Literatura je stanovena dle pokynů vedoucího práce.

*Termín zadání:* 5.2.2018

*Vedoucí práce:* Ing. Lukáš Radil, Ph.D. *Konzultant:*

*Termín odevzdání:* 29.5.2018

**doc. Ing. Petr Toman, Ph.D.**

*předseda oborové rady*

#### **UPOZORNĚNÍ:**

Autor bakalářské práce nesmí při vytváření bakalářské práce porušit autorská práva třetích osob, zejména nesmí zasahovat nedovoleným způsobem do cizích autorských práv osobnostních a musí si být plně vědom následků porušení ustanovení § 11 a následujících autorského zákona č. 121/2000 Sb., včetně možných trestněprávních důsledků vyplývajících z ustanovení části druhé, hlavy VI. díl 4 Trestního zákoníku č.40/2009 Sb.

Fakulta elektrotechniky a komunikačních technologií, Vysoké učení technické v Brně / Technická 3058/10 / 616 00 / Brno

#### Bibliografická citace práce:

DOBEŠ, R. *Matematický model vytápění užitím tepelného čerpadla.* Brno: Vysoké učení technické v Brně, Fakulta elektrotechniky a komunikačních technologií, 2018. 45 s. Vedoucí bakalářské práce Ing. Lukáš Radil, Ph.D..

#### Poděkování:

Touto cestou bych rád poděkoval vedoucímu bakalářské práce panu Ing. Lukáši Radilovi, Ph.D. za poskytnuté rady, připomínky a čas, který věnoval mé práci. Dále bych chtěl poděkovat své rodině a přítelkyni za podporu při psaní této práce.

"Prohlašuji, že svou bakalářskou práci na téma Matematický model vytápění užitím tepelného čerpadla jsem vypracoval samostatně pod vedením vedoucího bakalářské práce a s použitím odborné literatury a dalších informačních zdrojů, které jsou všechny citovány v práci a uvedeny v seznamu literatury na konci práce.

Jako autor uvedené bakalářské práce dále prohlašuji, že v souvislosti s vytvořením této bakalářské práce jsem neporušil autorská práva třetích osob, zejména jsem nezasáhl nedovoleným způsobem do cizích autorských práv osobnostních a jsem si plně vědom následků porušení ustanovení § 11 a následujících autorského zákona č. 121/2000 Sb., včetně možných trestněprávních důsledků vyplývajících z ustanovení části druhé, hlavy VI. díl 4 Trestního zákoníku č. 40/2009 Sb."

V Brně dne: 21.05.2018 ……………………………

#### **ABSTRAKT**

V této bakalářské práci se zabýváme návrhem matematického modelu vytápění s využitím tepelného čerpadla a vypočtením základních provozních výstupů. Dále programujeme vhodné uživatelské prostředí a vyhodnocujeme již vytvořený model za pomocí různých komerčně dostupných řešení.

**KLÍČOVÁ SLOVA**: tepelné čerpadlo, matematický model, Wolfram Mathematica, univerzální výpočtový program, verifikace, vytápění

#### **ABSTRACT**

In this bachelor thesis, we are dealing with proposal mathematical model of heating with using a heat pump and calculation of basic operational outputs. We also programme a suitable user environment and evaluate already constructed model using various commercially available solutions.

**KEY WORDS**: heat pump, mathematical model, Wolfram Mathematica, universal computing program, verification, heating

## **OBSAH**

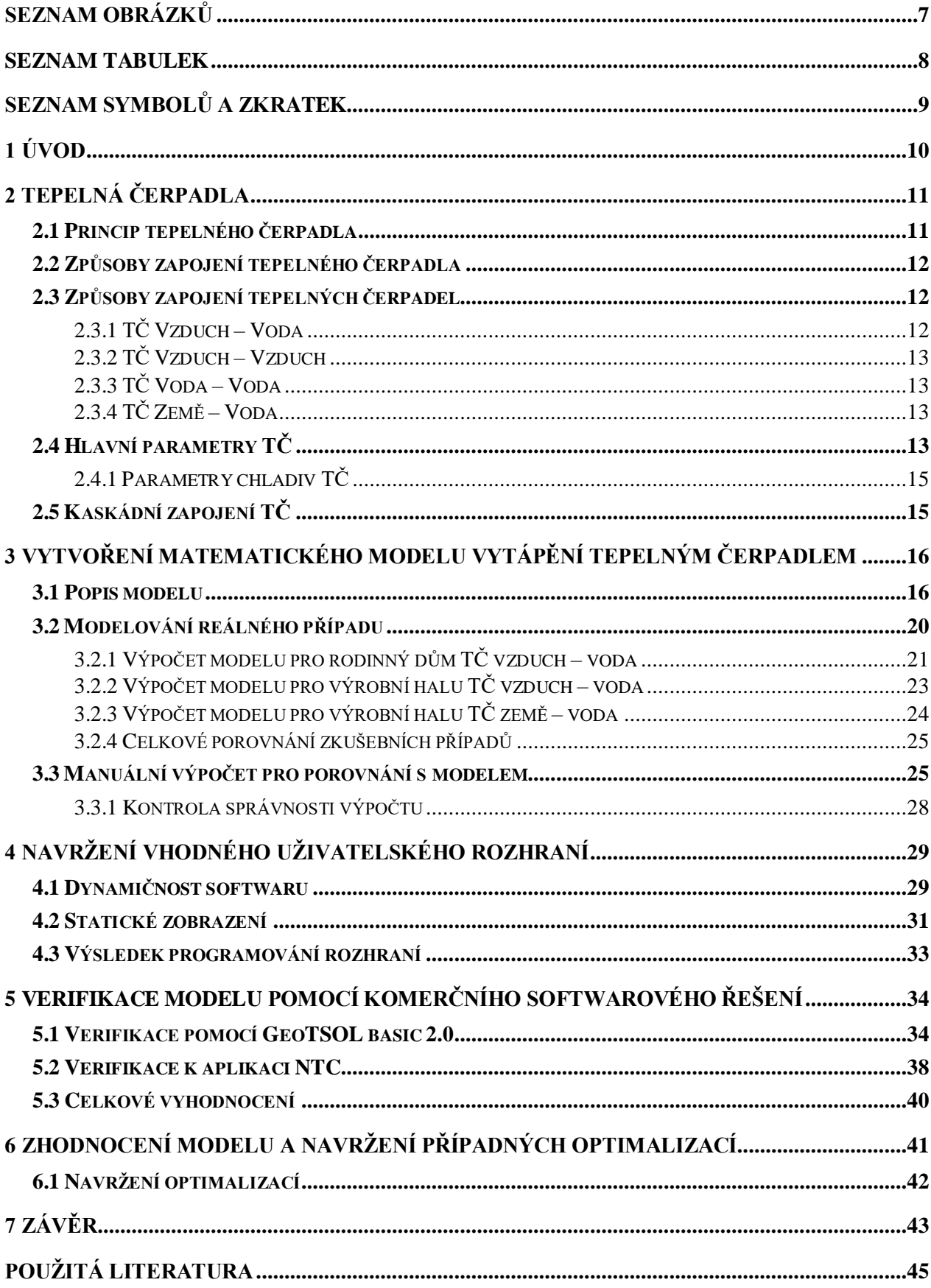

# <span id="page-6-0"></span>**SEZNAM OBRÁZKŮ**

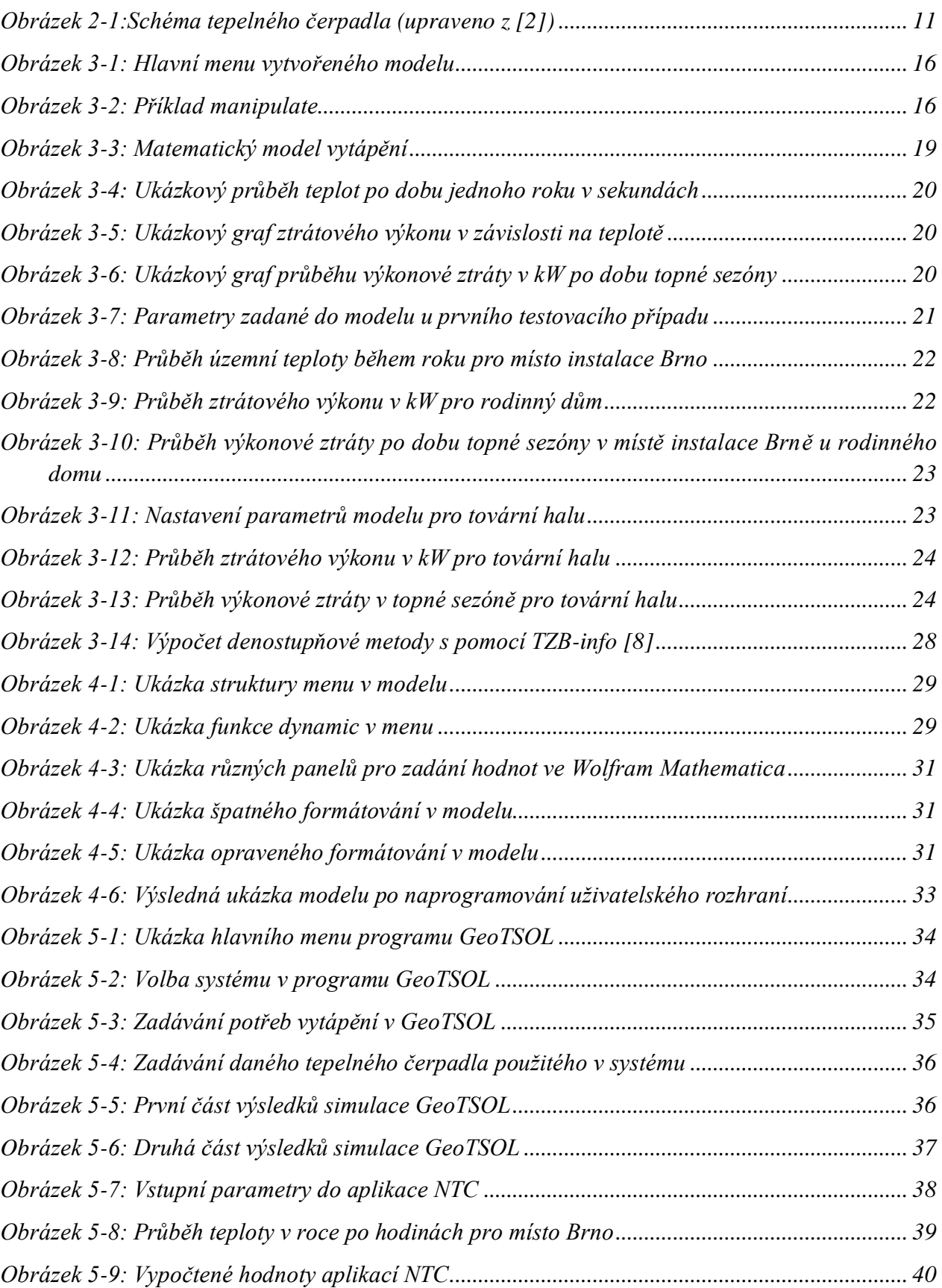

# <span id="page-7-0"></span>**SEZNAM TABULEK**

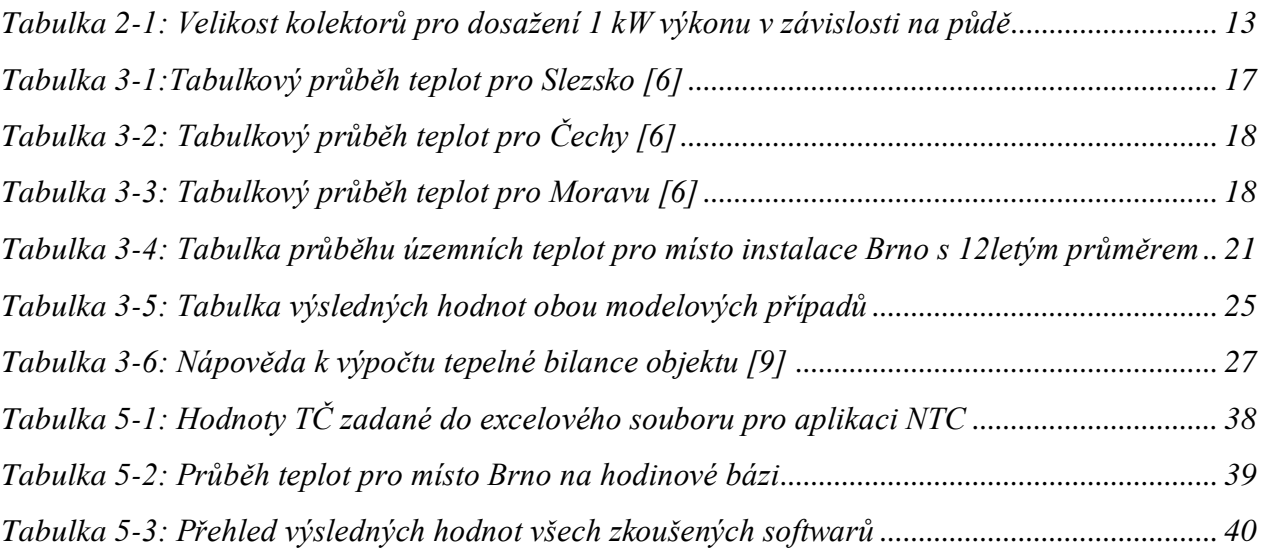

# <span id="page-8-0"></span>**SEZNAM SYMBOLŮ A ZKRATEK**

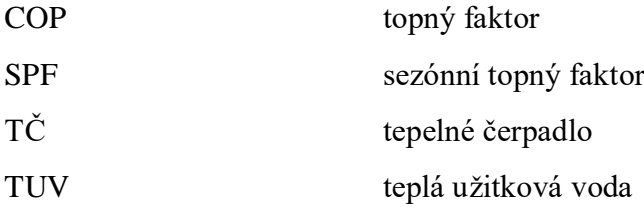

# <span id="page-9-0"></span>**1 ÚVOD**

V této chvíli je vyvíjeno velké množství programů, které mají sloužit jako pomocníci při návrhu otopných soustav a navržení vhodného zdroje tepla pro vytápění. Tyto softwary jsou však velmi nákladné na pořízení, a ne každý by si je mohl dovolit. Často jsou také velmi složité na pochopení a než se s nimi člověk naučí pracovat, tak to nějakou chvíli trvá. Z tohoto důvodu jsme se rozhodli, že zkusíme zkonstruovat svůj vlastní program tohoto typu, na sestrojení jsme využili programu Wolfram Mathematica, jež pro některé uživatele znamená přívětivější verzi Matlabu. Ve Wolframu je možnost používat velké množství různých objektů a funkcí pro vývoj tohoto modelu. Při vyvíjení jsme se soustředili hlavně na přívětivé ovládání a zadání parametrů a dobrou přehlednost výstupních údajů a také jen na základní dispoziční řešení bez zbytečného rozšiřování. Což se nám vcelku povedlo, a vyšel z toho zajímavý model popsaný v dalším průběhu této práce. Tento model se uživateli bude hodit, v případě že chce pro dané místo instalace nový zdroj vytápění pomocí tepelného čerpadla, na zjištění tepelných ročních ztrát objektu pomocí denostupňové metody, navržení vhodného tepelného čerpadla, stanovení potřeby elektrické energie pro funkci dané jednotky a topný faktor. V první části jsme se vrhli na popis tepelných čerpadel jako takový, který sice nebyl zadáním této práce, ale je důležité, aby se uživatelé seznámil alespoň se základy tepelných čerpadel, jež jsou popisovány v dalších částech této práce. Poté jsme se vrhli na samotný návrh modelu a tvorbu jeho uživatelského rozhraní pomocí sady objektů Wolframu. Poté se zaměříme na některé, z již vyvinutých komerčních softwarů tohoto typu a provedeme verifikaci dat vůči modelu co jsme navrhli. V poslední části jsme provedli vyhodnocení, co nám vlastně samotná práce přinesla a jak se nám ve výsledku vše podařilo.

## <span id="page-10-0"></span>**2 TEPELNÁ ČERPADLA**

Pod pojmem tepelné čerpadlo si můžeme představit zařízení, které slouží k převodu tepelné energie z nižší hladiny teplotní úrovně na teplotní hladinu vyšší. K tomuto převodu ale nemůže dojít samovolně. Aby k tomuto převodu mohlo dojít, je potřeba do systému dodat určitou energii, v tomto případě elektrickou pro pohon elektromotoru, který pohání kompresor. Můžeme o něm taktéž říci, že jde o princip obráceného Carnotova cyklu neboli kompresorové chladničky. Tento děj by odporoval II. Termodynamickému zákonu, který nám např. podle Clausiovy formulace říká že: "Teplo při styku dvou těles nemůže samovolně přecházet z tělesa chladnějšího na těleso teplejší." Avšak je velmi důležité, abychom se u této formulace zamysleli nad slovem samostatně. Protože tepelné čerpadlo sice převádí teplotu z chladnějšího prostředí do teplejšího ale jen pod podmínkou, že mu dodáme ještě jiný zdroj energie. [1]

## <span id="page-10-1"></span>**2.1 Princip tepelného čerpadla**

Okruh, ze kterého získáváme nízkopotenciální teplo, které poté převádíme na vyšší teplotní úroveň, můžeme jej nazývat primárním. Ve schématu jej můžeme vidět, jak vstup a výstup do výparníku. Můžeme rozeznávat dva druhy primárního okruhu a tj. Otevřený primární okruh, který odebírá teplo přímo ze zdroje, tzn. zdroj tohoto nízkopotenciálního tepla, prochází přímo výměníkem tepla v tepelném čerpadle neboli výparníkem, v takovémto provedení bývají problémy se zanášením výměníku nečistotami a snižování jeho účinnosti.

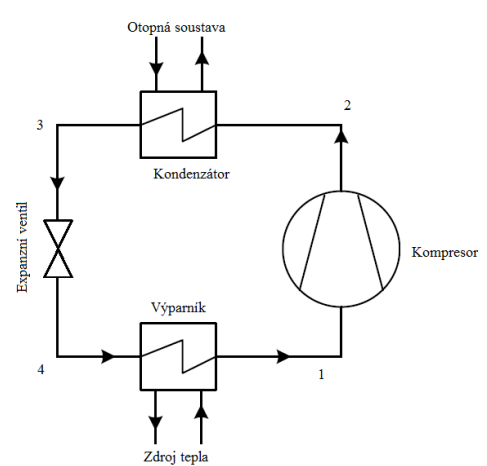

*Obrázek 2- 1:Schéma tepelného Obrázek 2-1:Schéma tepelného čerpadla (upraveno z: [2]) čerpadla (upraveno z [2])*

Uzavřený primární okruh – nízkopotenciální teplo není odebíráno přímo ze zdroje jako je tomu u otevřeného okruhu, nýbrž jsou zde tzv. kolektory, což můžou být nejčastěji plastové trubky nebo polyetylenové hadice, kterými se teplo přenáší pomocí tekutiny přímo do výparníku ale v uzavřeném okruhu, tudíž zde proudí tekutina stále dokola. [2]

Mezi další okruhy patří chladivový, kterému se tak říká podle kompresorových chladniček, ze kterých je tepelné čerpadlo odvozeno. Úkolem tohoto okruhu je převádět teplo získané v okruhu primárním na vyšší teplotní úroveň a přivést jej do posledního okruhu tohoto schématu. V tomto okruhu se nachází nejdůležitější součást tepelného čerpadla, kompresor, jemuž musíme dodávat energii, aby celek fungoval, a

převod tepla na vyšší úroveň byl možný, nejčastěji se jedná o energii elektrickou. Kompresor je taktéž nejporuchovější část celého tepelného čerpadla a při návrhu čerpadla je potřeba brát zřetel na tuto součást. Poslední částí je okruh sekundární, který také někdy můžeme nazývat okruhem topným, předává a rozvádí se zde teplo z chladícího okruhu, je využíváno pro vytápění.

## <span id="page-11-0"></span>**2.2 Způsoby zapojení tepelného čerpadla**

Pro každou instalaci tepelného čerpadla je velmi důležité určit si, jak jej budeme provozovat. Rozeznáváme dva různé druhy zapojení, které se liší hlavně velikostí pokrytí tepelné ztráty. A to konkrétně monovalentní a bivalentní zapojení. V monovalentním způsobu zapojení je tepelné čerpadlo navrženo tak, aby pokrylo 100 % tepelné ztráty objektu, popřípadě všechny požadavky objektu, včetně TUV. Toto zapojení nebývá užíváno často. A důvodem pro jeho použití může být například slabá elektrická síť a nemožnost použití jiného zdroje tepla nebo dohřevu. Naopak u bivalentního zapojení se setkáváme s faktem, že je čerpadlo navrženo tak aby pokrylo určitou procentuální část tepelné ztráty objektu, a zbytek potřebné tepelné energie se zajistí jiným zdrojem. Např. elektrokotel, plynový kotel apod. Tento druh je užíván v praxi častěji, snížíme jím nároky na tepelné čerpadlo. A tím je možnost snížit cenu. Protože každá 1 kW instalovaného výkonu u tepelného čerpadla může znamenat zvýšení investičních nákladů na tepelné čerpadlo až o 25 000 Kč.

## <span id="page-11-1"></span>**2.3 Způsoby zapojení tepelných čerpadel**

Druhy tepelných čerpadel můžeme pojmenovávat jako (zdroj tepla) – medium použité pro vytápění. Dnes rozlišujeme několik druhů tepelných čerpadel, a dělíme je podle způsobu získávání tepla.

Kde tedy zdrojem může být:

- Venkovní vzduch
- Podzemní voda voda ze studní, zavodněné šachty nebo vrty.
- Povrchová voda různé nádrže, rybníky.
- Vnitřní vzduch může se jednat o vzduch, který odchází z objektu větracím systémem.
- Půdní vrstva zde jsou taktéž použity zemní kolektory.
- Suché zemské teplo hornin pro tento způsob využití jsou potřeba hloubkové vrty.

## <span id="page-11-2"></span>**2.3.1 TČ Vzduch – Voda**

U tohoto čerpadla je tedy teplo odebíráno z okolního vzduchu, který je ohříván sluncem a je ho dostatek, a navíc je zdarma. Tudíž můžeme říct, že tento zdroj je prakticky nevyčerpatelný a je nejdostupnější, poněvadž jej lze získat téměř všude, kromě oblastí, kde se teplota stále pohybuje na nízké úrovni. Jedná se o jeden z nejekologičtějších zdrojů tepla, vcelku dobře využitelný ve městech a obydlených oblastech. Na primární straně se nachází výparník, jenž je doplněn o ventilátor a expanzní ventil. Tento ventilátor usnadňuje přenos tepla ze vzduchu. Primární strana se nachází většinou ve venkovním prostředí a je přes zeď spojena s tepelně izolovanými trubkami, kterými proudí chladivo (chladivový okruh) se stranou sekundární, jenž se nachází uvnitř objektu. Tento systém můžeme nazývat jako tzv. split. U všech čerpadel tohoto typu musíme počítat s tím, že při provozu v zimě se na vnější straně sráží voda a poté vzniká námraza. Proti námraze má většina tepelných čerpadel určité druhy ochrany. Většinou během provozu čerpadlo otočí svůj chod a vyhřeje si výměník na primární straně a tím se zbaví námrazy. V případě klesající teploty venkovního vzduchu ale klesne i výkon a účinnost zařízení. Proto se čerpadlo neinstaluje samostatně, ale je potřeba do topného systému zařadit ještě sekundární zdroj, např. elektrokotel, nebo plynový kotel. [2]

## <span id="page-12-0"></span>**2.3.2 TČ Vzduch – Vzduch**

U tohoto čerpadla se jak na sekundární, tak primární straně setkáváme se vzduchem jakožto pracovním mediem. Znamená to že, odebíráme teplo ze vzduchu na primární straně, která se vyskytuje buď ve venkovním prostředí, popřípadě ze vzduchu, který odchází větráním z budovy (rekuperace) a předává se do vzduchu uvnitř budovy pro vytápění. Čerpadla, které využívají odpadní větrací vzduch, se proto nazývají rekuperační. Jednotky tohoto typu již z principu nemají velký výkon.

#### <span id="page-12-1"></span>**2.3.3 TČ Voda – Voda**

Tento typ čerpadla odebírá teplo z vody, buďto otevřeným okruhem, že voda jakožto zdroj tepla přímo protéká výměníkem na primární straně TČ. Dalším řešením je uzavřený okruh, kdy teplo odebíráme pomocí kolektorů. Setkáváme se zde s relativně dobrým výkonem a topným faktorem po celý rok, protože teplota podzemní vody je poměrně stálá a pohybuje se okolo 8–10 °C. Proto u tohoto čerpadla nevzniká problém s kolísáním teploty zdroje tepla a využitím výkonu tepelného čerpadla. Naopak u tohoto systému musíme dávat pozor, abychom zdroj tepelné energie úplně tzv. nevymrazili, což by znamenalo jeho ztrátu a nemožnost dalšího využití. Musíme tedy teplo odebírat rovnoměrně. K nevýhodám tohoto čerpadla patří, že se dají velmi obtížně zajistit zdroje schopné dodávat takové množství energie, které je potřeba k jeho energeticky účelnému provozu. [2]

## <span id="page-12-2"></span>**2.3.4 TČ Země – Voda**

Teplo je odebíráno z vyšší vrstvy zemského povrchu nebo jeho hloubky pomocí tzv. kolektorů. Následně je předáváno na sekundární stranu do topného okruhu neboli topné vodě. Teplota v hloubce pod zemským povrchem je stabilní taktéž jako u podzemní vody a je to stálý zdroj energie. V našich podmínkách se teplota v hloubce okolo 10 m pod zemí pohybuje okolo 10–12 °C. S rostoucí hloubkou potom roste i teplota. U hloubkových vrtů je udáváno, že na 1 Wh výkonu je potřeba okolo 12–18 m hloubky vrtu. Tudíž na tepelné čerpadlo o výkonu 10 kW by byl potřeba vrt hluboký asi 140 m. K nevýhodám patří finanční náročnost, a to i v souvislosti s geologickým složením podloží a proveditelností vrtů samotných. V případě provedení tzv. vodorovných zemních neboli plošných kolektorů, vzniká závislost v jaké půdě se tyto kolektory budou nacházet a jaká bude jejich tepelná vodivost. Můžeme se podívat na následující tabulku, jakou velikost kolektorů budeme potřebovat na dosažení 1 kW výkonu. [2]

| Druh půdy | Délka $[m]$ | Plocha $\lceil m^2 \rceil$ |
|-----------|-------------|----------------------------|
| Suchá     | 160         | 100                        |
| Vlhká     |             |                            |
| Mokrá     |             |                            |

*Tabulka 2-1: Velikost kolektorů pro dosažení 1 kW výkonu v závislosti na půdě*

## <span id="page-12-4"></span><span id="page-12-3"></span>**2.4 Hlavní parametry TČ**

U každého zařízení sloužícího k výrobě či přeměně tepelné a elektrické energie rozeznáváme větší množství parametrů, které nám posléze pomohou vybrat to správné zařízení na danou situaci. Každý projekt je odlišný, a tudíž je potřeba zajistit i lepší odlišné řešení navržené přímo na míru.

Tepelný výkon – velmi důležitý parametr v případě návrhu tepelného čerpadla, který nám udává, jaký tepelný výkon bude čerpadlo schopno dodávat do systému. Udávaný parametr výrobcem.

Teplotní spád – u tepelných čerpadel velmi důležitý údaj, potřebný ke správnému navržení jednotky udává, jaký je teplotní rozdíl mezi látkou vstupující do otopného systému a teplotou látky z otopného systému vystupující. Ve většině případů bývá teplotní spád okolo 5–10 °C.

COP (topný faktor) – topný faktor, někdy může být udáván také tzv. sezonní topný faktor. Udává, jak je čerpadlo efektivní v daných podmínkách. Čili jak je energeticky náročný jeho provoz při různých teplotách na sekundární a primární straně. Čím menší je rozdíl teplot na sekundární a primární straně tím je vyšší topný faktor (COP). Prakticky si můžeme představit, že máme poměr energie, co chceme dodat proti tomu, co za to zaplatíme. Dále máme tzv. minimální topný faktor, který nám pomůže určit, zda bude zaručena energetická efektivnost.

$$
COP = \frac{Q_t}{P_{\text{kom}}} (-; W, W) \tag{2-1}
$$

$$
COP_{min} = \frac{P_{kom}}{P_{zdr}} = \frac{\frac{Q_t}{\eta_{kom} \cdot \eta_{ele} \cdot \eta_{p\check{r}em}}}{\frac{Q_{zdr}}{\eta_{zdr}}} = \frac{\eta_{zdr}}{\eta_{kom} \cdot \eta_{ele} \cdot \eta_{p\check{r}em}} (-; W, W)
$$
(2-1)

Kde: Pkom – je příkon elektromotoru kompresoru

 $Q_t$  – tepelný výkon tepelného čerpadla

Qzdr – tepelný výkon jiného zdroje

P<sub>zdr</sub> – příkon jiného nebo stávajícího zdroje

 $\eta_{\text{kom}}$  – účinnost kompresoru

ηzdr – účinnost stávajícího zdroje

ηele – účinnost elektrického motoru

 $\eta_{\text{prem}}$  – účinnost přeměny energie v elektrárně, můžeme brát 30%

Příkon – udává výkon jaký je potřeba dodat kompresoru, aby tepelné čerpadlo přečerpalo energii na vyšší teplotu. Taktéž bývá udáván výrobcem, popřípadě že není udaný příkon, tak se udává COP čili topný faktor, ze kterého si jednoduchým dosazením můžeme příkon spočítat, musíme ale dávat také pozor na další zařízení, které v tepelném čerpadle spotřebovává energii, protože to není jen kompresor.

$$
P_{\text{kom}} = \frac{Q_{\text{t}}}{\eta_{\text{kom}} \cdot \eta_{\text{ele}} \cdot \eta_{\text{prem}}}
$$
 (W; W, -, -, -) (2-3)

Teplota na primárním okruhu – Důležitý údaj pro provoz, hlavně v zimě, pokud se jedná o systém vzduch – voda. Při poklesu teploty média pod určitou mez se stává čerpadlo neefektivní a je potřeba přejít na záložní zdroj (bivalentní zapojení).

Teplota na sekundárním okruhu – Teplota, jakou potřebuje dosáhnout v otopné soustavě. Ve většině případů se vyrábí tepelná čerpadla pro teplotu sekundárního okruhu 35 °C a 55 °C.

Chladivo použité v tepelném čerpadle – Chladiva jsou hlavní součástí tepelných čerpadel, vzhledem k tomu že jim poskytují hlavní vlastnosti. Podle typu použitého chladiva se může lišit výkon, účinnost, teploty provozu, použitá konstrukce TČ. Důležité při výběru chladiva je, zamyslet se nad jejich škodlivostí a vlivem na životní prostředí a jejich podmínkami provozu. Dále můžeme chladiva rozlišovat podle fyzikálních vlastností na zeotropní a azeotropní. Kde zeotropní chladiva jsou směsi nejčastěji dvou až čtyřech druhů chladiv, které mají během přeměny s páry na kapalinu proměnné složení. U těchto zeotropních chladiv je uváděn tzv. teplotní skluz, což znamená rozdíl teplot varu při stejném tlaku. Pod azeotropními chladivy si můžeme představit, že se jedná o kapalnou směs, která je za daných podmínek v rovnováze s parami téhož složení jako má tato kapalina. [2]

## <span id="page-14-0"></span>**2.4.1 Parametry chladiv TČ**

Zásadní při využívání chladiv u tepelných čerpadel, je údaj o jejich vlivu na životní prostředí. Konkrétně na globální oteplování. Tudíž se zavedl tzv. potenciál globálního oteplování, což znamená, jaký je potenciál skleníkového plynu zvýšit teplotu klimatu v poměru ku potenciálu plynu CO2. Dle tohoto údaje tedy můžeme zjistit, jaké škody mohou vzniknout při úniku chladiva do atmosféry. Pro příklad si zde tedy vypíšeme pár druhů chladiv, které jsou momentálně nejvíce využívané. [3]

R410A – Chladivo řádící se do kategorie fluorovaných skleníkových plynů (HFC). Do této skupiny řadíme škodlivější chladiva. Potenciál globálního oteplování u tohoto chladiva má hodnotu 2088. Bod varu při atmosférickém tlaku je -51,6 °C, teplotní skluz 0,1 °C. Jedná se o blízce azeotropní směs. Je určena pro vyšší provozní tlaky. Díky těmto tlakům poté systém se stejným výkonem vychází na menší rozměry než při použití jiných chladiv. V případě užití tohoto chladiva v tepelném čerpadle můžeme pozorovat jeho stálost v případě menších rozdílů teplot, není vhodné použít pro nízké venkovní teploty. V případě nízkých teplot je zaznamenáván velký pokles výkonu. Naopak v případě nárůstu venkovních teplot se jeho výkon prudce zvyšuje. [2; 3]

R407C – Toto chladivo se řadí do stejné kategorie jako předchozí R410A vůči globálnímu oteplování je o něco lepší než předešlé chladivo, jeho potenciál globálního oteplování je 1774. Bod varu při atmosférickém tlaku je -43,8 °C má velký teplotní skluz asi 6 °C. Je velmi často využíváno u tepelných čerpadel voda-voda nebo země-voda. [2; 3]

U chladiv R407C a R410A je také velmi dobré zdůraznit, že se v zařízení provozující tyto chladiva musí provádět pravidelné prohlídky těsnění. A je velmi pravděpodobné, že v budoucnu se již nebudou moci používat pro tyto účely. Protože v tuto chvíli je snaha o to, aby zátěž na ekosystém byla co nejnižší, a vzhledem k jejich velikosti koeficientu pro globální oteplování (GWP) je velmi pravděpodobné, že tedy brzy tedy budou zakázány.

 $R744$  – Toto chladivo je řazeno do přírodních chladiv, nazývá se  $CO<sub>2</sub>$  neboli oxid uhelnatý. Jeho GWP je rovno 1. Vzhledem k tomu že k tomuto plynu je potenciál vztažen. Toto chladivo nemusí mít téměř žádné zajištění proti úniku do atmosféry, a nejsou pro něj stanoveny přísné podmínky jako pro chladiva předchozí. Toto chladivo vyžaduje extrémně vysoké provozní tlaky od 3 až do 20 MPa. Při použití tohoto chladiva můžeme pozorovat taktéž velmi vysokou teplotu na výstupu z kompresoru až 160 °C. Pro použití do tepelných čerpadel je to velice zajímavé chladivo z hlediska jeho stálosti výkonu. Pro různé teploty dokáže udržet stále stejný výkon. A i v případě velmi nízké venkovní teploty se čerpadlo s tímto chladivem uchovává velmi dobré parametry. Avšak v případě vzrůstu venkovní teploty je výkon téměř stále konstantní a nedochází k jeho nárůstu. [3; 4]

## <span id="page-14-1"></span>**2.5 Kaskádní zapojení TČ**

Velkou nevýhodou tepelných čerpadel je, že nedosahují velikých výkonů. Záleží na typu čerpadla, jaké použijeme, ale ve většině případů se dostaneme na výkon okolo 5–40 kW který je ještě závislý na teplotě média na primární straně TČ. Byli tedy zkonstruovány tzv. kaskády tepelných čerpadel, které slouží pro instalace, kde je potřeba dosahovat topných výkonů vyšších jak 50 kW. Kaskády jsou tvořeny zapojením více TČ v řadě do otopné soustavy. Toto zapojení má velké výhody ve své regulaci, je tedy možnost plynulejší změny výkonů. Tím tedy odpadá požadavek na velké akumulátory tepla. A v případě že jedno tepelné čerpadlo ze systému vypadne např. z důvodu poruchy, je nahrazeno dalšími v kaskádě. Kaskády je nutno regulovat nadřazenou regulací. Regulace je přizpůsobena ke spínání jednotlivých částí kaskády tak, aby opotřebení TČ probíhalo rovnoměrně. [5]

# <span id="page-15-0"></span>**3 VYTVOŘENÍ MATEMATICKÉHO MODELU VYTÁPĚNÍ TEPELNÝM ČERPADLEM**

K vytvoření matematického modelu tepelného čerpadla byl využit program Wolfram Mathematica. Model byl sestrojen tak, aby jeho obsluha byla co nejjednodušší. Také bylo potřeba zajistit dobrou přehlednost pro uživatele.

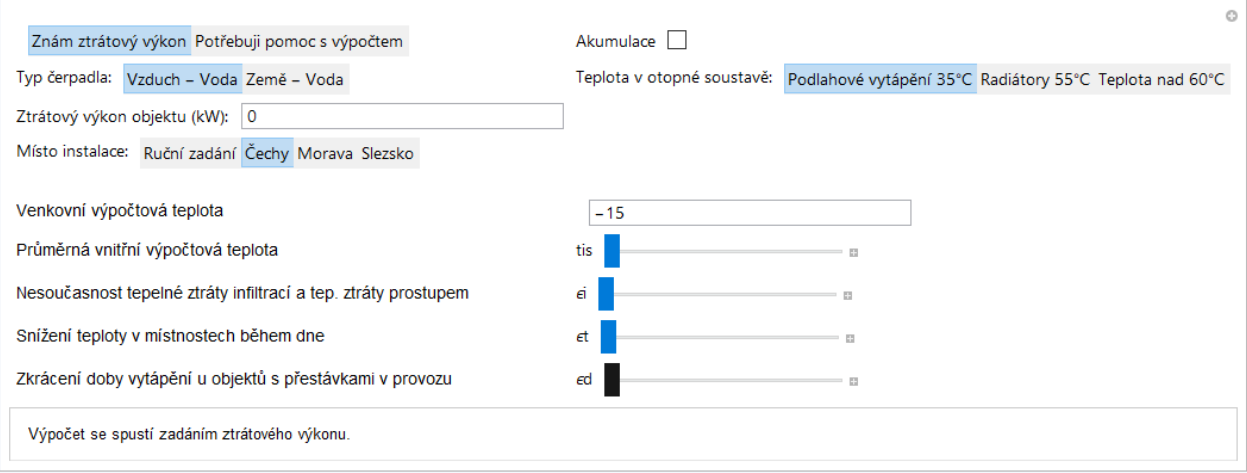

*Obrázek 3-1: Hlavní menu vytvořeného modelu*

## <span id="page-15-2"></span><span id="page-15-1"></span>**3.1 Popis modelu**

Celý model byl založen na příkazu Manipulate, který umožňuje využívat posuvníky při zadávání parametrů. U těchto posuvníků je možné nastavit interval hodnot, které lze zadat. Popřípadě lze také spustit automatický průběh daného parametru s tím, že Mathematica neustále provádí přepočet a uživatel tak může vidět, jaký vliv bude mít změna parametru v celkovém výsledku. Další možnosti těchto posuvníků lze zobrazit kliknutím na znaménko plus na pravé straně posuvníku. Po rozkliknutí se zobrazí následující výběr viz. Obrázek 3–2.

![](_page_15_Figure_7.jpeg)

![](_page_15_Figure_8.jpeg)

#### *Obrázek 3-2: Příklad manipulate*

<span id="page-15-3"></span>První okno ve výběru ukazuje momentálně zadanou hodnotu parametru. První tlačítko (mínus) slouží ke skokovému snižování hodnoty, naopak pro skokové navýšení slouží tlačítko třetí (plus). V pořadí druhé tlačítko (play) slouží k automatickému spuštění průběhu parametru. K tomuto tlačítku jsou následně přidány i volby vlastnosti. Mezi tyto vlastnosti patří zrychlení automatického posouvání (tlačítko čtvrté z leva), zpomalení (páté tlačítko v pořadí). Poslední tlačítko značí nastavení, zda se průběh parametru má stále opakovat (jít od nejmenší hodnoty k největší, nebo naopak od největší dolů). Celé nastavení je ale limitované zadaným intervalem hodnot, které může uživatel zadat.

Obrázek 3–1 představuje hlavní menu, pomocí kterého můžeme model ovládat. Aby mohlo dojít k nějakému modelování, je nejdříve potřeba zadat potřebné parametry. Mezi tyto parametry se řadí například ztrátový výkon objektu, pro který modelujeme vytápění pomocí tepleného čerpadla. Tento ztrátový výkon můžeme zadat buďto rovnou v kW nebo jej můžeme nechat program vypočíst přes zadání vlastností objektu jakožto plochy zdí, oken, podlahy, stropu a jejich koeficientů prostupu tepla. Tato varianta závisí na uživateli podle toho, který z těchto údajů je schopný modelu poskytnout. Zmíněné parametry již nebyly udělány pomocí posuvníků, ale byla použita schopnost InputField, která umožňuje okamžitě zadat potřebnou velikost parametru. Posuvník by zde byl zbytečný i z důvodu, že nejsme schopni předem určit, v jakých hodnotách se daný parametr bude přesně pohybovat.

Pomocí části nazvané Teplota v otopné soustavě si můžeme zvolit, jaké chceme získat teploty na výstupu z tepelného čerpadla. Vzhledem k tomu, že výstupní teploty mají velmi velký dopad na výkonnost, můžeme si vybrat mezi podlahovým vytápěním a radiátory, které již mají teplotu okolo 55 °C. Následně zde existuje možnost teplota soustavy nad 60 °C, ta je však dostupná pouze pro tepelná čerpadla Vzduch – voda, v jejichž případě máme možnost instalovat zatím speciální tepelné čerpadlo vyžívající chladivo  $R744$  (CO<sub>2</sub>). Zmíněné čerpadlo je však zatím dost drahé na pořízení. V neposlední řadě je zde zařazen parametr akumulace, který slouží k ponížení výkonu tepelného čerpadla potřebného pro vytápění, vzhledem k tomu, že pokud má tepelné čerpadlo akumulaci, může být hodnota výkonu čerpadla nižší.

Dále je zde zaveden parametr teplot po dobu celého roku na měsíční bázi, který se skrývá pod polem Místo instalace. Existují zde 3 předdefinované průběhy pro 3 části České Republiky (Čechy, Morava a Slezsko). Uživatel může využít tohoto předdefinovaného zadání, ve kterém se vyskytují měsíční průměry teplot okolí z posledních 8 let nebo může kliknutím na políčko ruční zadání přejít k vlastnímu zadání teplot (po jednotlivých měsících). Tento parametr je obzvlášť důležitý pro výpočet správné hodnoty příkonu potřebného pro vytápění daného objektu, protože tepelná čerpadla vzduch – voda jsou z velké části velmi závislá na venkovní teplotě vzduchu.

Data o průměrných teplotách ve zmíněných třech částí jsme získali ze statických dat českého hydrometeorologického ústavu. Zde jsou však uvedeny jen data o územních teplotách v jednotlivých regionech. Bylo nutné subjektivně určit, který z daných krajů by se dal nejlépe použít pro definování teploty v těchto 3. částech. Nejlepší varianta je pro oblast Čechy použít Středočeský kraj, pro oblast Morava byla využita data Zlínského kraje, a nakonec pro oblast Slezska bylo využito dat Moravskoslezského kraje. V následujících tabulkách jsou znázorněny zjištěné hodnoty teplot.

![](_page_16_Picture_442.jpeg)

<span id="page-16-0"></span>*Tabulka 3-1:Tabulkový průběh teplot pro Slezsko [6]*

|               | Teplota $(^{\circ}C)$ |         |         |       |       |       |       |       |       |       |      |         |
|---------------|-----------------------|---------|---------|-------|-------|-------|-------|-------|-------|-------|------|---------|
| Rok/<br>Měsíc | 1.                    | 2.      | 3.      | 4.    | 5.    | 6.    | 7.    | 8.    | 9.    | 10.   | 11.  | 12.     |
| 2010          | $-4,40$               | $-1,20$ | 3,60    | 8,90  | 12,10 | 17,40 | 20,90 | 17,70 | 11,90 | 6,80  | 5,20 | $-4,70$ |
| 2011          | $-0,50$               | $-1,20$ | 4,70    | 11,40 | 14,20 | 17,70 | 17,00 | 18,50 | 15,20 | 8,50  | 3,00 | 3,00    |
| 2012          | 1,10                  | $-4,30$ | 6,20    | 9.10  | 15,30 | 17,60 | 18,70 | 19,00 | 13,80 | 7,70  | 5,10 | $-0,40$ |
| 2013          | $-1,00$               | $-0,80$ | $-0,20$ | 8,90  | 12,40 | 16,50 | 20,20 | 18,10 | 12,70 | 9,50  | 4,60 | 1,80    |
| 2014          | 1,10                  | 2,70    | 6,90    | 10,70 | 12,60 | 16,70 | 20,10 | 16,60 | 14,80 | 10,60 | 6,50 | 2,50    |
| 2015          | 1,90                  | 0,60    | 4,90    | 8,50  | 13,30 | 16,60 | 20,90 | 22,20 | 13,70 | 8,40  | 6,60 | 5,00    |
| 2016          | $-0,40$               | 3,60    | 4,00    | 8,30  | 14,20 | 17,80 | 19,30 | 17,90 | 16,80 | 8,20  | 3,10 | 0,50    |
| 2017          | $-5,00$               | 1,80    | 6,70    | 7,70  | 14,50 | 18,80 | 19,20 | 19,20 | 12,40 | 10,40 | 4,50 | 1,70    |
| Průměr        | $-0,90$               | 0,15    | 4,60    | 9,19  | 13,58 | 17,39 | 19,54 | 18,65 | 13,91 | 8,76  | 4,83 | 1,18    |

*Tabulka 3-2: Tabulkový průběh teplot pro Čechy [6]*

<span id="page-17-0"></span>

|               | Teplota $(^{\circ}C)$ |         |      |       |       |       |       |       |       |       |      |         |
|---------------|-----------------------|---------|------|-------|-------|-------|-------|-------|-------|-------|------|---------|
| Rok/<br>Měsíc | 1.                    | 2.      | 3.   | 4.    | 5.    | 6.    | 7.    | 8.    | 9.    | 10.   | 11.  | 12.     |
| 2010          | $-5,10$               | $-1,30$ | 3,00 | 8,20  | 12,00 | 16,90 | 19,90 | 17,60 | 11,90 | 6,30  | 6,40 | $-4,00$ |
| 2011          | $-1,20$               | $-2,10$ | 3,90 | 10,20 | 13,10 | 17,20 | 16,80 | 18,40 | 15,00 | 8,00  | 2,50 | 1,40    |
| 2012          | $-2,50$               | $-0,50$ | 3,30 | 8,20  | 13,10 | 16,10 | 17,40 | 17,00 | 13,40 | 8,70  | 3,50 | $-0,60$ |
| 2013          | $-2,70$               | $-1,00$ | 0,00 | 8,60  | 12,90 | 16,40 | 19,70 | 18,60 | 11,80 | 9.90  | 4,80 | 1,50    |
| 2014          | 1,00                  | 3,30    | 6,60 | 9,70  | 12,70 | 16,30 | 19,40 | 16,30 | 14,40 | 10,10 | 7,00 | 1,40    |
| 2015          | 0,50                  | 0.10    | 4,00 | 8,10  | 12,70 | 16,80 | 20,60 | 21,50 | 14,10 | 8,20  | 5,30 | 2,60    |
| 2016          | $-2,00$               | 3,80    | 3,80 | 8,40  | 13,60 | 17,90 | 19,10 | 17,10 | 15,60 | 7,50  | 3,70 | $-1,20$ |
| 2017          | $-6,30$               | 0.90    | 6,10 | 7.10  | 13,80 | 18,40 | 19,00 | 19,60 | 12,70 | 9,10  | 3,90 | 0,70    |
| Průměr        | $-2,29$               | 0,40    | 3,84 | 8,56  | 12,99 | 17,00 | 18,99 | 18,26 | 13,61 | 8,48  | 4,64 | 0,23    |

*Tabulka 3-3: Tabulkový průběh teplot pro Moravu [6]*

<span id="page-17-1"></span>Nejdůležitější parametr pro modelování je ztrátový výkon objektu v kW, dokud tedy nedojde k jeho zadání tak se model neuvede do chodu. Jakmile dojde k jeho zadání, tak se dostaneme k výstupu, který je zobrazen na Obrázek 3–3 (jednotlivé grafy z Obrázku 3-3 jsou podrobněji vykreslené níže).

První graf znázorňuje průběh teplot (ve °C) po dobu dvou let (v sekundách). Žlutá přímka v grafu pak znázorňuje teplotu 13 °C, která určuje, kdy by měla začít topná sezóna. Podle vyhlášky č. 194/2007 Sb., ve znění vyhlášky č. 237/2014 Sb., oficiálně začíná po 1. září, jestliže průměrná teplota venkovního vzduchu ve dvou po sobě následujících dnech klesne pod 13 °C a podle vývoje počasí nelze očekávat zvýšení této teploty nad 13 °C pro následující den. [7]

Na druhém grafu je znázorněn ztrátový výkon v závislosti na teplotě okolního vzduchu a na parametrech určujících o jaký objekt se jedná. V tomto grafu se zobrazí ztrátový výkon na teplotě jen od -15 °C do 25 °C. Protože byl takto interval nastaven při psaní programu.

Poslední graf nakonec zobrazuje průběh výkonu tepelného čerpadla v závislosti na teplotě v daném období, kdy bude tepelné čerpadlo v chodu. Dalo by se tedy říct, že se jedná o graf zobrazený na Obrázku 3-5, jen s rozdílem, že ztrátový výkon, co se zobrazuje, je v závislosti na teplotě venkovního vzduchu. Pod grafy následuje přehled vypočítaných vlastností tepelného čerpadla (jaký tepelný výkon bude potřeba dodat pro pokrytí všech potřeb, příkon potřebný pro dodání takového výkonu a v neposlední řadě topný faktor (COP), který určuje účinnost tepelného

čerpadla a čím je větší tím lepší). Taktéž dojde k vypočítání doby vytápění podle zadaných teplot a ke specifikaci, jaké čerpadlo by přibližně odpovídalo takto vypočtenému modelu.

![](_page_18_Figure_2.jpeg)

<span id="page-18-0"></span>*Obrázek 3-3: Matematický model vytápění*

![](_page_19_Figure_1.jpeg)

<span id="page-19-1"></span>*Obrázek 3-4: Ukázkový průběh teplot po dobu jednoho roku v sekundách*

![](_page_19_Figure_3.jpeg)

<span id="page-19-2"></span>*Obrázek 3-5: Ukázkový graf ztrátového výkonu v závislosti na teplotě*

![](_page_19_Figure_5.jpeg)

*Obrázek 3-6: Ukázkový graf průběhu výkonové ztráty v kW po dobu topné sezóny*

## <span id="page-19-3"></span><span id="page-19-0"></span>**3.2 Modelování reálného případu**

Pro ověření správné funkčnosti a v rámci testování jsme vyzkoušeli pomocí modelu zobrazit 2. různé základní situace a porovnat je mezi sebou. Mezi tyto situace patří navržení vhodného tepelného čerpadla pomocí modelu pro rodinný dům a pro menší firemní halu. Pro každý z těchto objektů vyzkoušíme oba různé typy čerpadla, které lze zadat.

## <span id="page-20-0"></span>**3.2.1 Výpočet modelu pro rodinný dům TČ vzduch – voda**

Do parametrů modelu zadáme případ menšího rodinného domu o ztrátovém výkonu 7,4 kW při venkovní teplotě -12 °C, který budeme chtít vytápět pomocí tepelného čerpadla typu vzduch – voda o výstupní teplotě vody 35 °C. Dá se tedy předpokládat, že dům používá jako otopný systém zabudované podlahové vytápění. Jako průměrnou výpočtovou teplotu zadáme 22 °C, což je lepší průměr ideální teploty, jaká by v zimních obdobích měla v pokoji být pro maximální pohodlí. V tomto případě vůbec neuvažujeme akumulaci. Budeme taktéž brát v potaz, že objekt se nachází na jižní Moravě. Veškeré výpočtové teploty, které zde budeme využívat, budou vztaženy na město Brno, konkrétně na měřící stanici Brno Tuřany, která zajišťuje sledování teplot a počasí v okolí viz. Tab. 3-4.

![](_page_20_Picture_550.jpeg)

<span id="page-20-2"></span>*Tabulka 3-4: Tabulka průběhu územních teplot pro místo instalace Brno s 12letým průměrem*

Výše zmíněné parametry a průměry teplot z Tabulky 3-4 jsme zadali do modelu.

![](_page_20_Figure_6.jpeg)

<span id="page-20-1"></span>*Obrázek 3-7: Parametry zadané do modelu u prvního testovacího případu*

Po zadání parametrů jsme získali následující výsledky. Doba, po kterou bude trvat topná sezóna v tomto případě, bude přibližně 254 dnů. Roční tepelná ztráta objektu je 20 176,4 kWh. Energetický požadavek potřebný na vytápění takové tepelné ztráty je 6010,43 kWh. Z čehož plyne, že topný faktor (COP), který udává účinnost tepelného čerpadla, je 3,357. Program tedy navrhl tepelné čerpadlo vzduch – voda o výkonu 8 kW od společnosti HOTJET s.r.o., z čehož se můžeme dostat i k informaci, jak dlouho bude muset tepelné čerpadlo jet na plný výkon, aby pokrylo tuto tepelnou ztrátu objektu. Pomocí jednoduchého dělení roční tepelné ztráty maximálním výkonem tepelného čerpadlo se dostaneme ke 2 522,05 hodinám provozu. Všechny údaje, které nám poskytl model bychom dostali i tehdy, kdybychom toto čerpadlo opravdu využili na vytápění.

![](_page_21_Figure_2.jpeg)

<span id="page-21-0"></span>*Obrázek 3-8: Průběh územní teploty během roku pro místo instalace Brno*

![](_page_21_Figure_4.jpeg)

<span id="page-21-1"></span>*Obrázek 3-9: Průběh ztrátového výkonu v kW pro rodinný dům*

![](_page_22_Figure_1.jpeg)

<span id="page-22-1"></span>*Obrázek 3-10: Průběh výkonové ztráty po dobu topné sezóny v místě instalace Brně u rodinného domu*

V grafech výše lze pozorovat, že největší tepelná ztráta je něco málo pod 6 kW v rozmezí okolo 3,0 až 3,5 \* 10<sup>7</sup> sekund, což po přepočtu na měsíce vychází přibližně na měsíce leden až únor. To lze vysvětlit tím, že v tomto období je nejnižší průměrná teplota v oblasti.

#### <span id="page-22-0"></span>**3.2.2 Výpočet modelu pro výrobní halu TČ vzduch – voda**

Při modelování výrobní haly budou podmínky poněkud odlišné. Jedna z mála věcí, kterou ale zachováme je, že budeme stále navrhovat model pro Jihomoravský kraj, abychom mohli vyjít z Tab. 3-4. Mezi první parametr, u kterého dojde k velké změny patří ztrátový výkon v objektu při venkovní teplotě -12 °C a to tak, že naroste na 44,1 kW. Další změna bude v průměrné vnitřní teplotě, která naopak u výrobní haly může klesnout a zvolíme jí tedy jako hodnotu 16,5 °C. U haly již nebudeme brát v potaz podlahové vytápění, ale zvolíme možnost radiátorů a teplotu 55 °C. I v tomto případě použijeme typ čerpadla vzduch – voda.

![](_page_22_Figure_6.jpeg)

*Obrázek 3-11: Nastavení parametrů modelu pro tovární halu*

<span id="page-22-2"></span>Z takto zadaných parametrů se posléze dostaneme k těmto informacím, že délka trvání topné sezóny se nezmění a zůstane stále 254 dnů, protože nedošlo ke změně parametrů teplot, na kterých je topná sezóna závislá (viz. poučka o topné sezóně v podkapitole výše). Roční tepelná ztráta objektu vystoupala až na hodnotu 77 741,7 kWh a náklady na vytápění jsou ve výši 35 243,4 kWh. Z těchto údajů tedy plyne topný faktor 2,41, který je podstatně nižší než v předchozím případě. To může být způsobeno tím, že po tepelném čerpadle požadujeme daleko vyšší výstupní

teplotu topné vody. Čerpadlo navržené modelem odpovídá jednotce typu vzduch – voda o výkonu 50 kW od společnosti HOTJET s.r.o.

![](_page_23_Figure_2.jpeg)

<span id="page-23-1"></span>*Obrázek 3-12: Průběh ztrátového výkonu v kW pro tovární halu*

![](_page_23_Figure_4.jpeg)

*Obrázek 3-13: Průběh výkonové ztráty v topné sezóně pro tovární halu*

<span id="page-23-2"></span>Graf průběhu teplot v čase není v tomto případě vůbec nutné uvádět, protože teploty se oproti předchozímu případu vůbec nezměnili, tudíž graf vypadá naprosto stejně. Naopak u zbylých dvou grafů došlo ke skokovému nárůstu ztrátového výkonu, kdy se již ztrátový výkon objektu pohybuje v období ledna a února na hranici 30–33 kW.

## <span id="page-23-0"></span>**3.2.3 Výpočet modelu pro výrobní halu TČ země – voda**

V případě změny typu čerpadla na země – voda oproti kapitole 3.2.2 se dostaneme k rozdílu ve spotřebované elektrické energii na provoz, která se snížila na 32 220 kWh a tím pádem tedy došlo i k navýšení topného faktoru na 2,41. Tato změna je hlavně způsobena změnou tepelného čerpadla na typu země – voda, které není tak závislé na venkovní teplotě jako čerpadlo vzduch – voda, protože odebírá teplo z hloubky pod zemí, kde se teplota výrazně nemění. Avšak za cenu toho, že tento typ se nedá instalovat všude, protože je na něj potřeba zajistit pozemek a povolení od stavebního úřadu na tvorbu zemních vrtů.

#### <span id="page-24-0"></span>**3.2.4 Celkové porovnání zkušebních případů**

V testovacích případech jsme si namodelovali, jak se bude chovat tepelné čerpadlo pro dva různé objekty. To jak při instalaci do obyčejného rodinného domu, tak i výrobní haly, aby byla ověřena správná funkčnost všech dostupných parametrů a jaký vliv bude mít jejich změna na výpočet modelového případu. Z namodelovaných případů jsme zajistili následující výsledky:

|                                            | Rodinný dům                 | Rodinný<br>dům | Výrobní hala  | Výrobní hala |
|--------------------------------------------|-----------------------------|----------------|---------------|--------------|
| Ztrátový výkon objektu (kW):               | 7,4                         | 7,4            | 44,1          | 44,1         |
| Venkovní výpočtová teplota (°C):           | $-12$                       | $-12$          | $-12$         | $-12$        |
| Průměrná vnitřní teplota (°C):             | 22                          | 22             | 16,5          | 16,5         |
| Typ čerpadla:                              | Vzduch – voda   Země – voda |                | Vzduch – voda | Země – voda  |
| Teplota výstupní vody (°C):                | 35                          | 35             | 55            | 55           |
| Akumulace:                                 | <b>Ne</b>                   | Ne.            | Ne            | Ne.          |
| Nesoučasnost tepelné ztráty:               | 0,85                        | 0,85           | 0,85          | 0,85         |
| Snížení teploty během dne:                 | 0,9                         | 0,9            | 0,85          | 0,85         |
| Zkrácení doby vytápění:                    | 1                           |                | 0,8           | 0,8          |
| Roční tepelná ztráta objektu<br>$(kWh)$ :  | 20 176,4                    | 20 176,4       | 77 741,7      | 77 741,7     |
| Náklady na vytápění pomocí TČ<br>$(kWh)$ : | 6 010,43                    | 5 422,57       | 35 243,4      | 32 2 2 0     |
| Topný faktor:                              | 3,36                        | 3,72           | 2,20          | 2,41         |
| Výkon TČ (kW):                             | 8                           | 15             | 50            | 50           |

*Tabulka 3-5: Tabulka výsledných hodnot obou modelových případů*

<span id="page-24-2"></span>V Tabulce 3-5 můžeme sledovat rozdíly mezi jednotlivými typy čerpadel hlavně v nákladech na vytápění a topném faktoru. Výkon čerpadla země – voda u rodinného domu se navýšil na 15 kW jen z důvodu, že do modelu není naprogramováno čerpadlo o výkonu 8 kW vzhledem k zjištěné možnosti, že nebylo možno nalézt, zda by jej firma vyráběla, tudíž bylo nutno použít nejvyšší vyšší tepelné čerpadlo. Ostatní parametry jsou si jinak celkem podobné.

## <span id="page-24-1"></span>**3.3 Manuální výpočet pro porovnání s modelem**

Aby mohlo být dokázáno, že model udává správné údaje a je důvěryhodný, tak v této části provedeme manuální přepočet případu, který následně porovnáme s údaji poskytnutými modelem. Při tomto výpočtu se zaměříme na již použitý případ výrobní haly o ztrátovém výkonu 44,1 kW při venkovní výpočtové teplotě -12 °C (viz kapitola 3.2.2).

Výpočet bude proveden pomocí zjednodušené formy pro získání výkonu na vytápění, nazývaným jako denostupňová metoda (rovnice 3.1, 3.2 a 3.3), protože jiné metody jsou velmi náročné na vstupní data.

$$
Q_{VYT} = \frac{\varepsilon}{\eta_0 \eta_r} \cdot \frac{24. Q_{ZTR}.D}{(t_{is} - t_e)} (\text{kWh}; \ -, -, -, -, \text{kW}, \text{°C} \cdot \text{dny}, \text{°C}, \text{°C}) \tag{3.1}
$$

 $\varepsilon = \varepsilon_i \cdot \varepsilon_t \cdot \varepsilon_d \left( -; -, -, - \right)$  (3.2)

- $\epsilon_t = 0.85$  snížení teploty v místnostech během dne
- $\epsilon_d = 0.8$  zkrácení doby vytápění u objektu s přestávkami v provozu

Dosazením do vzorce (3.2) získáme součinitel vyjadřující nesoučasnost tepelné ztráty:

$$
\epsilon = 0.85.0.85.0.8 = 0.578
$$

$$
D = d \cdot (t_{\text{is}} - t_{\text{es}}) (^{\circ}C \cdot d\text{ny}; d, ^{\circ}C, ^{\circ}C) \tag{3.3}
$$

Podle lokality stavby (určené jako Jihomoravský kraj) můžeme určit počet denostupňů z rovnice (3.3) s dosazením těchto hodnot:

 $d = 263$  dnů – počet dnů vytápění v topné sezóně

 $t_{is} = 16.5$  °C – průměrná vnitřní výpočtová teplota

tes = 5,1 °C – průměrná venkovní teplota během otopného období

$$
D = 263.(16.5 - 5.1) = 2998.2 °C. \text{dry}
$$

Nyní již můžeme dosadit do rovnice  $(3.1)$  a zjistit si výkon potřebný k vytápění  $Q_{VYT}$ 

kde:  $t_e = -12$  °C – venkovní výpočtová teplota pro Brno

 $\eta_0 = 1 - \hat{u}$ činnost obsluhy

 $\eta_r = 0.98$  - účinnost rozvodů

$$
Q_{VYT} = \frac{0,578}{1,0,98} \cdot \frac{24.44,1.2998,2}{(16,5 - (-12))} = 65\ 670\ kWh
$$

Potřebný výkon pro vytápění podle normy ČSN 38 3350 vyšel podle výpočtu 65 670 kWh, což je o cca. 10 000 kWh méně, než udává vytvořený model. Tento rozdíl je pravděpodobně způsoben tím, že model nebere v potaz hodnoty z normy, ve které se udávají průměry teplot za období let 1901 až 1950, ale získává tato data interpolací a úpravou teplot zadaných uživatelem. Hodnoty, jež byly zadány do modelu v našem případě pro porovnání byly získány pro období 2005 až 2017. Data jsou tedy čerstvějšího rázu. Dále také nepracuje s celkovým průměrem, ale naopak dojde k vypočtení ztrátového výkonu pro každý okamžik a poté je provedena sumace. Aby bylo možno zajistit parametry potřebné pro výpočet denostupňové metody, tedy pro ruční dopočítání Q<sub>VYT</sub>. muselo být využito údajů z Tabulky 3-6.

![](_page_26_Picture_195.jpeg)

<span id="page-26-0"></span>*Tabulka 3-6: Nápověda k výpočtu tepelné bilance objektu [9]*

#### <span id="page-27-0"></span>**3.3.1 Kontrola správnosti výpočtu**

Pro ověření, zda jsme u výpočtu postupovali správně, bylo provedeno ještě vyhodnocení denostupňové metody ve výpočtové aplikaci na webových stránkách TZB-INFO.

![](_page_27_Figure_3.jpeg)

*Obrázek 3-14: Výpočet denostupňové metody s pomocí TZB-info [8]*

<span id="page-27-1"></span>Jak můžeme pozorovat na Obrázku 3-14, tak pro stejné hodnoty parametrů nám výpočtová aplikace udává stejný výsledek jako manuální přepočet. Na vytápění haly podle denostupňové metody bude ročně potřeba 65 670 kWh, což je přibližně 65,7 MWh jak udává výpočtová aplikace.

# <span id="page-28-0"></span>**4 NAVRŽENÍ VHODNÉHO UŽIVATELSKÉHO ROZHRANÍ**

Navržení vhodného uživatelského rozhraní bylo považováno za jeden z nejdůležitějších bodů této práce. Hlavně z důvodu, že uživatelé ve většině případů ani nenapadne, že některý z atributu pro výpočet není potřeba a návod si málo kdo přečte. Dalším důvodem věnování se rozhraní je potřeba toho, aby se uživatel dokázal velmi rychle zorientovat v daném softwaru a věděl přesně, co má dělat při zadávání parametrů do modelu a aby se všechny výsledky zobrazovali pohromadě.

## <span id="page-28-1"></span>**4.1 Dynamičnost softwaru**

Hlavní objekt, který byl využit při vývoji softwaru je Dynamic, který představuje dynamicky aktualizovanou hodnotu výrazu. V případě, že je objekt Dynamic[expr] změněn, provede se nový přepočet a dojde k novému přiřazení hodnoty, která odpovídá novému nastavení.

![](_page_28_Figure_5.jpeg)

*Obrázek 4-1: Ukázka struktury menu v modelu*

<span id="page-28-2"></span>Jak můžeme vidět v obrázku 4-1, tak máme jako první atribut nastaveno, že známe ztrátový výkon. Tím je zapříčiněno, že hlavní menu pro zadávání parametrů vypadá tak, jak je uvedeno v obrázku 4-1. Ve 3. řádku menu vidíme pole, do kterého lze zadat ztrátový výkon objektu v kW. V případě, že první atribut změníme na "Potřebuji pomoc s výpočtem", dojde ke změně objektu Dynamic, jak bylo popsáno výše. Po této změně bude menu pro zadávání vypadat následovně (viz obrázek 4-2).

![](_page_28_Picture_148.jpeg)

<span id="page-28-3"></span>*Obrázek 4-2: Ukázka funkce dynamic v menu*

V tomto případě tedy došlo k obměně hlavního menu a k odstranění pole pro zadání ztrátového výkonu objektu v kW. Naopak zde přibylo velké množství nových atributů pro pomoc s dopočtem ztrátového výkonu.

Je však ještě potřeba zdůraznit, že aby objekt Dynamic fungoval, jak můžeme vidět v případě popsaném výše, musíme do něj zakomponovat také funkci *If[expr],* která má za úkol vyhodnotit, zda je podmínka pravdivá nebo lež. Na základě této vyhodnocovací funkce a s pomocí objektu *Dynamic[expr]* dokážeme určit, jak se nám má hlavní menu zobrazit.

Do dynamického zobrazení je potřeba také zahrnout i objekt *Manipulate[expr],* o kterém bylo pár slov řečeno v kapitole 3 pojednávající o tvorbě matematického modelu, a *Control[expr]*. Manipulate funguje jako dynamické proměňování parametrů, které jsou zadány pomocí *Control[expr]*. Tudíž parametr "průměrná vnitřní výpočtová teplota" tis může být spuštěn pomocí tlačítka (Spustit), které se zobrazí po rozkliknutí tlačítka + vedle posuvníku. V případě takovéhoto spuštění dojde k postupnému propočítání modelu pro všechny dostupné hodnoty tohoto parametru a jejich zobrazování v čase. Jednoduchý příklad naprogramování Manipulate objektu si ukážeme nyní.

```
Manipulate[parameter, Control[{parameter, 0, 50, Apperance \rightarrowLabeled}]]
```
Můžeme zde vidět, že za první závorkou Manipulate je název daného parametru, což slouží jen pro zobrazení hodnoty tohoto parametru, za první čárkou objektu Manipulate přiřazujeme dané parametry pomocí Control, kde zadáváme název daného parametru, interval hodnot, jakých může daný parametr dosáhnout a za poslední čárkou je nastavení Control objektu, které nám udává že se má aktuální hodnota zobrazovat vedle posuvníků.

Dále můžeme rozlišovat více druhů objektu Control. V našem modelu se ještě vyskytuje Checkbox, což znamená, že může nabývat jen hodnoty 0 nebo 1. V případě, že použijeme toto nastavení, tak nám jej software bude zobrazovat jako prázdný pole, do kterého lze kliknout a přidat "fajfku", čímž změníme hodnotu z 0 na 1. Tento druh v modelu je využit u parametru akumulace.

Taktéž lze používat Control pro volbu mezi parametry v textové podobě, což je v modelu použito v hlavním menu při nastavování hlavních parametrů pro výpočet (například typ čerpadla atp.).

Poslední varianta Control je InputField, který je v modelu využíván nejčastěji. Toto nastavení umožňuje zadat hodnotu přímo do pole a není potřeba hýbat žádnými posuvníky. Zmíněná varianta byla zvolena hlavně proto, že některé z parametrů nabývají malých hodnot a je potřeba je zadat do detailu, což by pomocí posuvníku bylo příliš složité.

Příklady kódu dalších polí Control pro zadávání, jež můžeme využít v objektu Manipulate:

- Obyčejný s posuvníkem: Control[{parameter, 0, 50, Apperance -> Labeled}]
- S přepínačem hodnot: Control [{{poloha, "Čechy", "Místo instalace:"}, {"Ruční zadání", "Čechy", "Morava", "Slezsko"}}]
- Checkbox: Control[{{akumulace, "Bez akumulace", "Akumulace"}, {"Bez akumulace", "S akumulací"}, ControlType -> Checkbox}]
- InputField: Control[{{leden, 0, "Leden"}, InputField}]

![](_page_30_Picture_113.jpeg)

*Obrázek 4-3: Ukázka různých panelů pro zadání hodnot ve Wolfram Mathematica*

<span id="page-30-1"></span>V obrázku 4-3 je znázorněn výstup kódů z příkazů, které byly vypsány dříve.

### <span id="page-30-0"></span>**4.2 Statické zobrazení**

Při programování byl nalezen problém, že se všechen text v programu zobrazoval absolutně neformátovaně, takže byl celý model velmi nepřehledný a netvořilo to moc dobrý dojem. Pro řešení tohoto problému byl využit objekt *Grid[{{expr11, expr12},{expr21, expr22}}]*, jež slouží k formátování resp. ukládání textu do matice.

![](_page_30_Picture_114.jpeg)

![](_page_30_Picture_115.jpeg)

<span id="page-30-2"></span>Jak je patrné v Obrázku 4-4, tak bez použití matice a správného formátování dojde k situaci, že zadávací pole neleží pod sebou, vzhledem k tomu, že každý popisek má různou délku. Tento efekt není moc žádoucí, protože netvoří dobrý estetický vjem. Také můžeme pozorovat, že bez použití formátování zabírá menu daleko více místa. Po použití objektu Grid se dostaneme k situaci znázorněné na obrázku 4-5, která vypadá daleko lépe.

<span id="page-30-3"></span>![](_page_30_Picture_116.jpeg)

*Obrázek 4-5: Ukázka opraveného formátování v modelu*

Níže je znázorněna ukázka kódu s použítím objektu Grid pro správné formátování. Grid[{

```
 {Text@Row[{"Leden"}], Control[{{leden, 0, ""}, InputField}]
       , Text@Row[{"Únor"}], Control[{{unor, 0, ""}, InputField}]
       , Text@Row[{"Březen"}], Control[{{brezen, 0, ""}, 
InputField}]}
      , {Text@Row[{"Duben"}], Control[{{duben, 0, ""}, 
InputField}]
       , Text@Row[{"Květen"}], Control[{{kveten, 0, ""}, 
InputField}]
       , Text@Row[{"Červen"}], Control[{{cerven, 0, ""}, 
InputField}]}
      , {Text@Row[{"Červenec"}], Control[{{cervenec, 0, ""}, 
InputField}]
       , Text@Row[{"Srpen"}], Control[{{srpen, 0, ""}, 
InputField}]
       , Text@Row[{"Září"}], Control[{{zari, 0, ""}, InputField}]}
      , {Text@Row[{"Říjen"}], Control[{{rijen, 0, ""}, 
InputField}]
       , Text@Row[{"Listopad"}], Control[{{listopad, 0, ""}, 
InputField}]
       , Text@Row[{"Prosinec"}], Control[{{prosinec, 0, ""}, 
InputField}]}}, Alignment -> Left]
```
V kódů slouží funkce *Text@Row* k napsání textu do řádku a *Control* k zadání příslušného parametru. Jako poslední je zde použita možnost nastavení *Alignment -> Left*, což značí, že všechny údaje v mřížce se zarovnají na levou stranu.

Mezi další objekty používané pro formátování patří i objekt *Column[expr]*, který, jak již název napovídá, slouží k formátování dat do sloupce, a nikoliv do tabulky. Objekt Column je použit u zobrazení výsledků modelu, kde jsou pomocí něj zobrazeny grafy a text zobrazující výsledek výpočtu.

## <span id="page-32-0"></span>**4.3 Výsledek programování rozhraní**

Po zakomponování všech příkazů a objektů, které byly popsány v předchozích podkapitolách této části, jsme se dostali k finální verzi rozhraní, která je znázorněna v obrázku 4-6.

![](_page_32_Figure_3.jpeg)

*Obrázek 4-6: Výsledná ukázka modelu po naprogramování uživatelského rozhraní*

<span id="page-32-1"></span>V obrázku můžeme vidět vzhled celého hlavního menu se všemi součástmi, které byly popsány již výše a byly zároveň zakomponovány v modelu. Pod hlavním menu se nachází zpracovaná část výsledků. V nich jsou vedle sebe pomocí vnořeného objektu Grid do objektu Column vloženy vertikálně 2 grafy, které ukazují přehled teplot a výkonu na teplotě. Naopak v posledním grafu je zobrazena přesná výkonová ztráta po dobu topné sezóny v závislosti na teplotě.

# <span id="page-33-0"></span>**5 VERIFIKACE MODELU POMOCÍ KOMERČNÍHO SOFTWAROVÉHO ŘEŠENÍ**

Mezi další nezbytnou součást této práce patří ověření funkce oproti softwarům, které jsou běžně dostupné, respektive prodejné na internetu a lze s nimi také provádět propočet tepelného čerpadla. Hlavní software, se kterým budeme pracovat v rámci validace, bude GeoTSOL basic 2.0 od společnosti Valentin Software. Jedná se o zpoplatněný software, který stojí 595 euro. My však využijeme jeho dostupné třiceti denní zkušební verze, která je zdarma a výsledný výpočet by se neměl vůbec odlišovat od výsledků získaných v placené verzi.

Další software, jež byl vybrán pro porovnání s naším modelem je aplikace NTC. Ta je volně dostupná a vychází z normy ČSN EN 15316-4-2 pro návrh tepelného čerpadla. Tato aplikace byla vytvořena pro projektanty a studenty technického zaměření. Projekt této aplikace byl zrealizován v roce 2012 na Vysokém učení technickém v Brně, Fakultě stavební, Ústavu TZB.

## <span id="page-33-1"></span>**5.1 Verifikace pomocí GeoTSOL basic 2.0**

Vzhledem k tomu, že program GeoTSOL basic 2.0 je navržen trošku jiným způsobem než model, který jsme sestrojili, bylo potřeba u zadávání parametrů přistoupit k menším úpravám.

![](_page_33_Figure_6.jpeg)

*Obrázek 5-1: Ukázka hlavního menu programu GeoTSOL*

<span id="page-33-2"></span>Na obrázku 5-1 je znázorněno hlavní menu programu GeoTSOL 2.0 basic, kde první černě zvýrazněný čtverec reprezentuje projektové parametry, jako název projektu atd. Nejdůležitější parametr v prvním čtverci menu je definování místa, kam chceme čerpadlo instalovat. Tento parametr se skrývá pod pojmem "Climate data". V další části se provádí definice systému vytápění – čili o jaký systém se jedná. Pro náš případ byl zvolen systém s prostorovým vytápěním, bez akumulační nádrže a ohřevu teplé užitkové vody TUV typu vzduch/voda (viz obrázek 5-2).

![](_page_33_Picture_186.jpeg)

<span id="page-33-3"></span>*Obrázek 5-2: Volba systému v programu GeoTSOL*

Ve třetím poli menu pod tlačítkem "Space heating" se dostáváme k definici daného objektu, který jsme se rozhodli vytápět. Z obrázku 5-3 je patrné, že oproti navrženému modelu je zde více parametrů, které musíme zadat. Navíc můžeme zadat i teplotu výstupní vody, plochu k vytápění a mezní teplotu vytápění. Tyto parametry se v našem modelu nenachází, protože pro výpočet, jež model provádí, nejsou potřeba. Pro úspěšné provedení výpočtu bude potřeba do parametrů zadat tyto hodnoty.

### **Space Heating**

![](_page_34_Picture_143.jpeg)

#### *Obrázek 5-3: Zadávání potřeb vytápění v GeoTSOL*

<span id="page-34-0"></span>Jednu ze součástí hlavního menu, která se nachází na čtvrté pozici na levé straně menu vůbec nevyužijeme, vzhledem k tomu, že se jedná o definování soustavy pro vytápění TUV, tato část by tedy nebyla poté vůči čemu porovnat. Tudíž přikročíme k pozici číslo 5, kde se dostáváme k definování, jaké tepelné čerpadlo chceme pro tento výpočet využít. Vzhledem k tomu, že čerpadla, která jsou nadefinována v našem modelu od společnosti HOTJET s.r.o., se nenachází ve výběru, muselo být tedy vycházeno z nějakých podobných, jež nám program nabídl k dispozici od různých společností. Nakonec bylo jako nejvhodnější posouzeno tepelné čerpadlo typu vzduchvoda od společnosti Viessmann o výkonu 8,6 kW. Dále v této části menu lze definovat tarify elektrické energie, ty ale náš model zatím také nepodporuje. Na obrázku 5-4 je zobrazeno definování čerpadla, které chceme využít (proklik z tlačítka "Heat pump system").

## **Heat pump system**

![](_page_35_Picture_50.jpeg)

#### *Obrázek 5-4: Zadávání daného tepelného čerpadla použitého v systému*

<span id="page-35-0"></span>Nakonec již zbývá jen vyhodnotit zadané parametry. Po zadání a ověření všech parametrů byl otevřen dostupný report v části menu nazvané "Simulation results", jež tato aplikace poskytuje a bylo dosaženo těchto výsledků (Obrázek 5-5 a Obrázek 5-6).

 $\mathcal{L}$ 

![](_page_35_Picture_51.jpeg)

#### **Messages**

<span id="page-35-1"></span>4% of space-heating requirement could not be supplied!

*Obrázek 5-5: První část výsledků simulace GeoTSOL*

![](_page_36_Figure_1.jpeg)

#### *Obrázek 5-6: Druhá část výsledků simulace GeoTSOL*

<span id="page-36-0"></span>Z Obrázku 5-6 je patrné, že pro výpočetní místo Brno, vnitřní výpočtovou teplotu 22 °C a ztrátový výkon budovy 7,40 kW je potřebný výkon pro vytápění 13 971 kWh. Dále je zřejmé z Obrázku 5-5, že tepelné čerpadlo podle programu dodá 13 331 kWh se sezónním topným faktorem 3,8 a ročním odběrem elektrické energie 3 499 kWh. Program nám také zobrazuje, jakou úsporu energie budeme po instalaci mít a kolik emisí  $CO<sub>2</sub>$  bude vyloučeno.

Z modelu, ve kterém provádíme výpočet rodinného domu o ztrátovém výkonu 7,40 kW byla obdržena roční potřeba tepla na vytápění 20 176,4 kWh, topný faktor 3,36 a potřebě elektrické energie na vytápění 6 010,43 kWh. Můžeme tedy říct, že rozdíl v roční potřebě tepla na vytápění mezi modelem a výpočtem podle softwaru GeoTSOL činí 6 205 kWh. Tento rozdíl může být způsoben chybou metody výpočtu tohoto parametru, protože nejsme schopni určit, jakou metodu používá software GeoTSOL. V našem modelu se však vychází z denostupňové metody. Popřípadě ještě může být způsoben rozdílem teplot, které byly zadány při počítání čerpadla pro místo Brno, ale nemůžeme přesně říct z jakých měsíčních teplot program vychází. Dále je zde menší rozdíl v topném faktoru, což může být způsobeno zadáním jiných čerpadel v každém výpočtovém případě, protože HOTJET nebyl součástí daného řešení. S rozdílem topného faktoru poté souvisí i rozdíl příkonu potřebného pro vytápění.

Ve výsledku je již teď patrné, že tento software spravovaný společností Valentine Software má značně vyšší počet parametrů, které je možno zadat a taktéž dokáže vypočíst daleko více hodnot, jakožto emise vyloučené do ovzduší, ušetřenou energie na vytápění a ekonomické zhodnocení celého modelu. Taktéž je zde na výběr mnoho možností tepelných čerpadel a pro případ, že by do řešení někdo chtěl zakomponovat i solární panely, je tento software již připraven. Mezi velké nevýhody ale patří vysoká pořizovací cena 595 euro, což v tuto chvíli činí přibližně 15 000 Kč, pokud by s programem někdo chtěl pracovat po dobu delší než 30 dnů. Program vyžaduje značnou erudici v oboru a je opravdu vhodný pro komerční účely. Náš program naproti tomu má vést k uživatelské představě o hospodaření s energiemi při vytápění a volbě vhodného typu tepelného čerpadla.

#### <span id="page-37-0"></span>**5.2 Verifikace k aplikaci NTC**

Aplikace NTC je uživatelsky vcelku dobře přívětivá. Je zde potřeba taktéž zadat parametry, které náš model nebere v potaz, ale i přesto se dokážeme dostat k celku velmi pozitivním údajům. Jedna z mála nevýhod oproti předchozímu softwaru GeoTSOL a našemu modelu je, že aplikace nedokáže dopočítat roční potřebu tepla na vytápění a je nutné tento parametr rovnou zadat. Pro méně zkušené uživatele by tato varianta mohla znamenat problém, ale je pravděpodobné, že v dnešní době internetu a téměř neomezených informací by se s tím uživatel dokázal relativně slušně vypořádat. Pro verifikaci se opět budeme soustředit na rodinný dům o ztrátovém výkonu 7,40 kW pro oblast Brno a venkovní výpočtovou teplotu -12 °C, jak již bylo zadáno ve zkonstruovaném modelu. Jediný rozdíl však je, že do parametru roční potřeba tepla na vytápění QVYT zadáme hodnotu, kterou nám již spočítal náš model – 20 176,4 kWh.

Pro správný výpočet tohoto programu bylo potřeba zadat tepelné čerpadlo do excelového souboru, ze kterého tato aplikace vyčítá potřebná data. Konkrétně bylo potřeba zadat topný výkon a topné faktory pro různé teplotní spády. Abychom se dostali k rozumným výsledkům, zvolili jsme si tepelné čerpadlo HOTJET 8 ONE společnosti HOTJET, se kterým pracuje náš model. Bylo však možno zadat jen hodnoty pro dva různé teplotní spády, protože výrobce více údajů u tohoto modelu neposkytuje. Způsob zadání do excelového souboru je ukázán v Tabulce 5-1.

| Tepelné             | Teplotní | Výkon | $COP$ (- |
|---------------------|----------|-------|----------|
| čerpadlo            | spád     | (kW)  |          |
| <b>HOTJET 8 ONE</b> | 35/7     | 11,34 | 4,08     |
| <b>HOTJET 8 ONE</b> | 35/2     | 8.90  | 3,40     |

*Tabulka 5-1: Hodnoty TČ zadané do excelového souboru pro aplikaci NTC*

<span id="page-37-2"></span>Níže na obrázku 5-7 je ukázáno, jaké parametry byly zvoleny do aplikace NTC a k jakému výsledku jsme dospěli.

**VSTUPNÍ ÚDAJE** 

![](_page_37_Picture_206.jpeg)

*Obrázek 5-7: Vstupní parametry do aplikace NTC*

<span id="page-37-1"></span>Můžeme vidět, že parametry jako teplota topné vody v soustavě a teplota vratné vody, byly zvoleny na stejnou hodnotu jako v dříve porovnávaném programu GeoTSOL. Dále byly do

aplikace zavedeny a upraveny výpočtové teploty pro místo instalace Brno, jak již bylo uvedeno v Tabulce 3-4. Teploty bylo potřeba zadat na hodinové bázi do souboru KlimaData.csv, jež byl přiložen u aplikace. Vzhledem k tomu, že na hodinové bázi jsme tyto údaje neměli k dispozici, tak bylo provedeno zadání hodnot do souboru na měsíční bází a provedena interpolace pomocí spojnice trendů pro získání rovnice průběhu. Z této rovnice se poté získaly teplotní údaje na hodinové bázi a ty byly zkopírovány do určeného umístění. Je však potřeba si uvědomit, že takto získaná hodinová data jsou jen přibližná, protože v každý den mohla být úplně jiná teplota, kterou v tomto způsobu řešení není možno zjistit, pokud nejsou provedena měření. Po každém vložení dat do souborů aplikace NTC je nutno aplikaci restartovat, aby došlo k nahrání změn.

![](_page_38_Picture_244.jpeg)

<span id="page-38-1"></span>y = -2E-21x<sup>6</sup> + 6E-17x<sup>5</sup> - 5E-13x<sup>4</sup> + 2E-09x<sup>3</sup> - 2E-07x<sup>2</sup> + 0,0007x - 1,6062 -5,00 0,00 5,00 10,00 15,00 20,00 25,00 0 1000 2000 3000 4000 5000 6000 7000 8000 9000 Teplota (°C) Čas (h)

*Tabulka 5-2: Průběh teplot pro místo Brno na hodinové bázi*

Průběh teploty v roce po hodinách

*Obrázek 5-8: Průběh teploty v roce po hodinách pro místo Brno*

<span id="page-38-0"></span>Se zadáním všech parametrů do aplikace NTC bylo dosaženo výsledků, jež jsou popsány Obrázkem 5-9.

![](_page_38_Figure_7.jpeg)

VYPOČTENÉ HODNOTY

![](_page_39_Picture_245.jpeg)

#### *Obrázek 5-9: Vypočtené hodnoty aplikací NTC*

<span id="page-39-1"></span>Z obrázku vypočtených hodnot je tedy patrné, že pro roční potřebu tepla na vytápění potřebujeme 20 176 kWh a na to využijeme 5 665 kWh tudíž se dostáváme k topnému faktoru 3,56. V porovnání s naším modelem je zjištěn nulový rozdíl v potřebném teple na vytápění vzhledem k faktu, že tuto hodnotu aplikace NTC neumí vypočítat a byla do ní zadána za pomoci našeho modelu. Po porovnání vypočtených hodnot se dostáváme k rozdílu v topném faktoru oproti našemu modelu tepelného čerpadla, a to o 0,20, protože náš model vypočetl topný faktor jako 3,36. Rozdílem topného faktoru dojde i k relativně malé změně potřebné energie na vytápění, která je u našeho modelu vypočtena na 6 010,43 kWh, tudíž rozdíl v tomto výsledku je 345,43 kWh. Je možné, že rozdíl v tomto řešení je způsoben špatným zajištěním hodnot hodinové báze do excelového souboru. Také může být rozdíl v celkovém výpočtu, protože náš model vychází z průběhu topného faktoru v rozmezí od -13 °C do 15 °C a nebere v potaz teplotní spády jakožto aplikace NTC. To je asi jeden z hlavních rozdílů, avšak tento rozdíl ve výsledku není tak velký.

## <span id="page-39-0"></span>**5.3 Celkové vyhodnocení**

Po prověření (verifikaci) hodnot proti dvěma dostupným softwarům bylo zjištěno, že každé z řešení má nějaké své výhody i nevýhody. Každé řešení a verifikace nás přivedlo k různým hodnotám na výstupu, což bylo většinou způsobeno tím, že není možno zadat do daných softwarů úplně stejné podmínky a zjistit podle jaké metody výpočty daný software postupuje. Tudíž rozdíly se zde zkrátka a jasně nedají eliminovat. Přehled výsledných hodnot všech tří řešení je znázorněn v tabulce 5-3.

|                              | Model               | GeoT*SOL           | Aplikace NTC        |
|------------------------------|---------------------|--------------------|---------------------|
| Tepelná ztráta objektu (kW)  | 7,40                | 7,40               | 7,40                |
| Roční potřeba tepla na       |                     |                    |                     |
| vytápění (kWh)               | 20176,40            | 13971,00           | 20176,00            |
| Roční potřeba el. energie na |                     |                    |                     |
| vytápění (kWh)               | 6010,43             | 3499,00            | 5665,00             |
| Topný faktor COP (-)         | 3,36                | 3,80               | 3,56                |
| Typ čerpadla                 | vzduch – voda       | $vzduch - voda$    | $vzduch-voda$       |
|                              | HOTJET <sub>8</sub> |                    |                     |
| Použité tepelné čerpadlo     | <b>ONE</b>          | Vitocal 300-A AWCI | <b>HOTJET 8 ONE</b> |

<span id="page-39-2"></span>*Tabulka 5-3: Přehled výsledných hodnot všech zkoušených softwarů*

# <span id="page-40-0"></span>**6 ZHODNOCENÍ MODELU A NAVRŽENÍ PŘÍPADNÝCH OPTIMALIZACÍ**

Po samotném programování modelu v programu Wolfram Mathematica a následném vyhodnocení provedené práce je potřeba říci, že model zatím ještě není ve stavu, kdy by dokázal vyhodnotit vše, co po něm bude uživatel požadovat, a zda by se tento model dal využít pro projektanty. Je to způsobeno tím, že momentálně model není založen na bázi pracování s normovanými daty ale s daty zadanými a modelově vyhodnocenými. Např. u denostupňové metody se nevychází z normy ČSN 38 3350 ale výpočet délky topného období, průměrné teploty v topné sezóně se provede z dat zadaných na měsíční bázi do programu. To je dle mě velká výhoda pro uživatele, který není moc znalý těchto norem, a který by si chtěl jen doma přibližně spočítat na jaké náklady by ho takové tepelné čerpadlo vyšlo.

Je také dobré zdůraznit fakt, že model má poněkud chudší vstup i výstup hodnot, než dokáží komerční softwary, tudíž by se z modelu musela udělat dokumentace zvlášť. Rozdíl je však samozřejmě v tom, že komerčním softwarem se zabývá větší množství lidí a mají svůj vyvíjený software zpoplatněný.

Mezi další části, které zřejmě mohou způsobit velké problémy a nízkou využitelnost modelu patří fakt, že je v modelu na výběr zatím malé množství čerpadel, resp. je zde zatím zaveden jen sortiment čerpadel společnosti HOTJET a jedno speciální čerpadlo pro práci s vysokými teplotami Q-Ton od společnosti Mitsubishi. Největší potíže při verifikaci řešení spočívaly v této časti, protože nebyla rozumná možnost verifikace mezi jednotlivými softwary. Dvě stejná tepelná čerpadla proti sobě nebyla k nalezení, a v našem modelu není možnost dostat se k jinému tepelnému čerpadlu než k tomu od společnosti HOTJET. Nakonec jedna z aplikací umožnila zadat i hodnoty pro TČ a tudíž bylo nutno jen u programu GeoTSOL navrhnout nějakou přiměřenou náhradu od společnosti Viessmann.

Jako velkou výhodu považujeme možnost zadat si teploty do modelu přímo na měsíční bází, ze kterých poté model provede celkové vyhodnocení. To vyjadřuje svou jednoduchost pro uživatele. Ještě by byla jedna možnost, a to že by se vytvořila databáze, která by se připojila k našemu modelu a pomocí rolovacího menu by se jen mohlo vybírat místo instalace jako to má například software GeoTSOL. Je však potřeba říci, že zmíněné řešení je příliš náročné na vývoj a robustní vůči našemu modelu.

Ve výsledku bych podotkl, že je tento model velmi přívětivý pro samotného uživatele jak svým vzhledem a způsobem zadávání parametrů, tak i daty, jež dokáže hezky interpretovat pomocí grafů a textu. Při verifikaci se však objevily menší rozdíly ve výsledných datech, které se daly docela dobře vysvětlit a zdůvodnit přímo v kapitole 5 u jednotlivých softwarů, vůči kterým byla verifikace prováděna. Za největší nedostatek oproti ostatním aplikacím však v tuto chvíli považujeme, že není možno v modelu pracovat s možností výpočtu na ohřev TUV v objektu pro který je vypočteno TČ. Také momentálně není připravena možnost modelování s parametry, které udává norma ČSN 38 3350 jakožto počet dní topné sezóny v dané lokalitě a průměrná teplota v topné sezóně, tyto parametry jsou momentálně získávány postupným propočtem venkovních teplot zadaných do modelu.

#### <span id="page-41-0"></span>**6.1 Navržení optimalizací**

Jako první by se na seznamu věcí, o které by se tento model mohl rozšířit, měl vyskytnout požadavek na výpočet za pomocí normovaných hodnot podle normy ČSN 38 3350. Aby z tohoto modelu mohlo být vycházeno také v odborné sféře (například projektanti), by bylo potřeba zavést do programu přímo normované hodnoty z tabulek a naučit je s nimi počítat, popřípadě zavést více parametrů k zadání a způsob, jak změnit výpočet (zda bude chtít uživatel počítat podle normy nebo podle zadaných dat postupným vyhodnocováním modelu). U tohoto bodu by se dalo určitě opět vyjít z použitého objektu *Dynamic[expr]*, jehož bylo využito při programování menu, které rozlišuje, zda ztrátový výkon zadám ručně nebo jej potřebuji pomoci dopočítat.

Jako další důležitou věc pro případnou optimalizaci bychom měli zařadit také možnost zadání si svého vlastního výběru tepelného čerpadla, a to opět pomocí rozšíření zadávajících parametrů, nebo rozšířit seznam čerpadel již zavedených v programu. Pokud bychom nová čerpadla chtěli zadávat pomocí parametrů, tak bychom se setkali s problémem, že je důležité zadat průběh topných faktoru v intervalu venkovní teploty od -13 °C do 15 °C, což se nedá získat úplně jednoduše. Jedna z variant je pokusit se provést měření nebo zkusit získat data od daného výrobce tepelného čerpadla. Mezi další přední věci k přidání do modelu patří schopnost pracovat jak s ročním vytápěním objektu, tak také s možností ohřívání teplé užitkové vody (TUV) v systému. S tímto vylepšením by dále bylo dobré přidat i výpočet potřebné akumulační nádrže. Je však důležité zdůraznit, že všechny kombinované systémy jsou již potřeba tvořit tak aby byli schopny poskytnout větší výstupní teplotu. Musel by se tedy zajistit ještě přepočet na nějaké elektrické dohřívání TUV nebo vytvořit nějaký kombinovaný systém. Tím pádem by se ale software stal méně uživatelsky přehledný, a bylo by potřeba daleko větší množství parametrů. Tudíž se dostaneme ke stejnému problému, který byl již předtím zhodnocen.

Do vytvořeného programu je možno přidat ekonomické vyhodnocení celé instalace včetně návratnosti investice, které zatím bylo označeno za zbytečné. Možnost však je otevřená a program je na ní připraven.

# <span id="page-42-0"></span>**7 ZÁVĚR**

Po zpracování této práce bylo potřeba uznat, že na českém trhu není moc softwarů, jež by zvládaly tuto činnost. Zahraniční trhy už jsou na tom o něco lépe ale jak se dalo očekávat, jsou zde tyto softwary značně zpoplatněny. Pro uživatele, kteří se nezabývají návrhem čerpadel denně, jsou tedy tyto programy úplně zbytečné a nenašli by pro ně využití. Je možné, že by zadali špatně parametry a dostali se k hodnotám, jež by byli prakticky nesmyslné. Tudíž jsme zkonstruovali jednoduchý model, abychom těmto uživatelům pomohli. Při tvorbě této práce jsme narazili na velké množství problémů, které započaly již v samotném základu programování ve Wolfram Mathematica, kde bylo naraženo na potíže při formátování textu do závorek, protože se v některých částech kód stával již absolutně nečitelný a nefunkční. To zapříčiňuje objektové programování Wolframu, které tyto závorky pro správnou funkčnost vyžaduje. Dále jsme se setkali s problémem při používání objektu Manipulate, kde docházelo k neustálému přepočítávání hodnot, To mělo za následek časté pády vyvíjeného modelu, protože to vedlo k velkému zatěžovaní procesoru. Dále problémy pokračovaly i u verifikace programu vůči komerčnímu řešení, když bylo zjištěno, že najít software dostupný zdarma, který by nás dovedl k rozumným výsledkům, není zrovna jednoduché, proto jsme v této práci také využívali jednoho programu, jež byl v anglickém jazyce, poněvadž v tu chvíli nebyla jiná možná dostupná varianta. Mezi velké výhody při tomto bádání po komerčních softwarových řešeních může patřit zjištění, že jsme se v této práci seznámili s větším množstvím výpočetního softwaru s různými možnostmi vstupů a výstupů a s různým způsobem provedení, což mělo za následek zajímavé obohacení znalostí a zkušeností z tohoto odvětví.

Při dalším postupování, verifikaci vyvinutého řešení, byly zjištěny problémy týkající se zadávání parametrů do softwarů, kdy jsme chtěli zajistit, abychom měli všechny modelové situace totožné. To se u prakticky žádného ze zde použitých řešení nepodařilo a vždy muselo dojít k mírné improvizaci. Nejlepší shoda byla vůči aplikaci NTC, kde bylo potřeba zadat hodnotu ročního tepla pro vytápění QVYT a aplikace nám potom jednoznačně podala výstup v podobě topného faktoru a potřebné elektrické energie pro vytápění. Do této aplikace existovala možnost zadání vlastních hodnot tepelného čerpadla, jež využívá model a také možnost si zadat údaje o teplotách. Což naopak software GeoTSOL neumožnil, a muselo dojít přímo k výběru místa instalace, které nám dal program na výběr a poté se vytáhla data o teplotách a tepelných čerpadlech z rozsáhlé databáze. Bohužel databáze tepelných čerpadel tohoto programu nebyla tak velká, aby se v ní vyskytla tepelná čerpadla od společnosti HOTJET, ze kterých bylo vycházeno u návrhu modelu tepelného čerpadla. Tudíž bylo třeba zvolit nějakou vhodnou náhradu, která byla objevena v databázi čerpadel u výrobní společnosti Viessmann a byla zvolena jednotka Vitocal 300 A WCI. Ve výsledku nám pak GeoTSOL vypočetl potřebný výkon na roční vytápění pro rodinný dům o ztrátovém výkonu 7,4 kW, v hodnotě 13 971 kWh za rok, což je oproti výpočtu našeho modelu o 6 205,40 kWh za rok méně. Mezi další získané údaje můžeme zařadit topný faktor o velikosti 3,80 a potřebu elektrické energie na vytápění 3 499 kWh. Z toho vyplývá, že model se k výpočtu tohoto softwaru moc nepřiblížil a rozdíly jsou docela značné. To může být způsobeno metodou výpočtu potřebného výkonu pro vytápění, nebo tím, že jsme nepřišli na způsob, jakým GeoTSOL tuto hodnotu vypočítal. Další změnu zapříčiňuje rozdíl v tepelných čerpadel, protože každá jednotka má svá jistá specifika a parametry, jež ji odlišují od ostatních. Naopak u aplikace NTC po zadání  $Q_{VYT}$  jsme se dostali k topnému faktoru 3,56 a potřebě energie na vytápění 5 665 kWh, což je velmi malý rozdíl oproti tomu, co udává model. Model udává topný faktor 3,36 což je tedy rozdíl 0,20 a potřebu elektrické energie vypočítal na 6 010,43 kWh tj. 345,43 kWh rozdíl.

V poslední části bylo provedeno vyhodnocení a navržení případných optimalizací a vylepšení do budoucna. V první řadě jsme usoudili, že by bylo dobré, aby se navržený výpočetní model naučil pracovat s normami a byl tak využitelný i pro projektanty a lidi, kteří se zabývají tímto odvětvím více odborněji. Protože nikdo si nemůže dovolit navrhovat výrobek bez toho, aniž by se řídil normami, normy by potom nebyly potřeba a nedalo by se podle ničeho řídit. Tudíž bylo usouzeno, že v tuto chvíli je model dobrý pro obyčejného uživatele, aby si zjistili, jak by jim taková instalace přibližně mohla vycházet a jak můžou očekávat, že se TČ bude chovat. Mezi další vstup a výstup, který tomuto modelu schází, je určitě práce s teplou užitkovou vodou (TUV), protože tu potřebuje prakticky každý objekt a je velmi dobré s ní také ve výpočtu počítat, i když může být ohřívána úplně jiným zdrojem např. plynovým kotlem. Také jsme při tvorbě práce přemýšleli, zda by nebylo vhodné rozšířit model o vyhodnocení ekonomické stránky, a to včetně provedení výpočtu nějaké jednoduché ekonomické návratnosti, načež jsme usoudili, že to v tuto chvíli není potřeba. Do budoucna by se to ale dalo relativně dobře zvládnout a model by se stal ještě užitečnějším, než je doposud.

# <span id="page-44-0"></span>**POUŽITÁ LITERATURA**

- [1] LÁZNÍČKOVÁ, Ilona. *Technická mechanika: Mechanika poddajných těles, Termomechanika* [online]. Brno: FEKT VUT, 2014 [cit. 2016-12-14].
- [2] DŘÍMAL, Petr. *Učebnice Průmyslové ekologie 2. díl: Tepelné čerpadlo a geotermální energie* [online]. 1. Brno: Střední škola informačních technologií a sociální péče, 2012 [cit. 2016-11-27]. Dostupné z: https://moodle.sspbrno.cz/pluginfile.php/7467/mod\_resource/content/1/Pro%20u%C4% 8Ditele%20- %20Tepeln%C3%A9%20%C4%8Derpadlo%20a%20geoterm%C3%A1ln%C3%AD% 20energie.pdf
- [3] DUDA, Jiří a Robert KRAINER. Chladiva používaná v tepelných čerpadlech. In: *TZB info* [online]. TZB - info, 2015 [cit. 2016-12-12]. Dostupné z: http://vytapeni.tzbinfo.cz/tepelna-cerpadla/12647-chladiva-pouzivana-v-tepelnych-cerpadlech
- [4] *Chapter 9: Carbon Dioxide (R744) - The New Refrigerant* [online]. United States, b.r. [cit. 2016-12-16]. Dostupné z: https://www.ohio.edu/mechanical/thermo/Applied/Chapt.7\_11/Chapter9.html
- [5] *Projekční podklady* [online]. 6.1. Praha: IVT s.r.o., b.r. [cit. 2016-12-16]. Dostupné z: http://www.spsstavvm.cz/cs/pro-studenty/studijni-materialy/tzb/ing-poboril/a4-rocnikvtp/vtp-4-rocnik-tepelna-cerpadla-4/\_files/projekcni-podklady-ivt-6-1-1.pdf
- [6] *Český hydrometeorologický ústav* [online]. Praha: ČHMÚ, 2008 [cit. 2018-05-08]. Dostupné z: http://portal.chmi.cz/
- [7] *Topná sezona je za dveřmi - TZB-info* [online]. Praha: Cech topenářů a instalatérů ČR, 2016 [cit. 2018-05-08]. Dostupné z: https://www.tzb-info.cz/119793-topna-sezona-jeza-dvermi
- [8] *Potřeba tepla pro vytápění a ohřev teplé vody - TZB-info* [online]. Praha: TZB-info, b.r. [cit. 2018-05-08]. Dostupné z: https://vytapeni.tzb-info.cz/tabulky-a-vypocty/47 potreba-tepla-pro-vytapeni-a-ohrev-teple-vody
- [9] *Nápověda k výpočtu tepelné bilance objektu* [online]. Praha: TZB-info, b.r. [cit. 2018- 05-08]. Dostupné z: https://m.tzb-info.cz/docu/tabulky/0000/000047\_vythelp.html